$\overline{\Omega}$  $\Box$ -  $\overline{\phantom{0}}$ UIS Electrocardiograp Channe

# User Manual

Versión Número: V1.1 Fecha de publicación: 10. 2007 Versión Número: MS1R-31810-V1.1

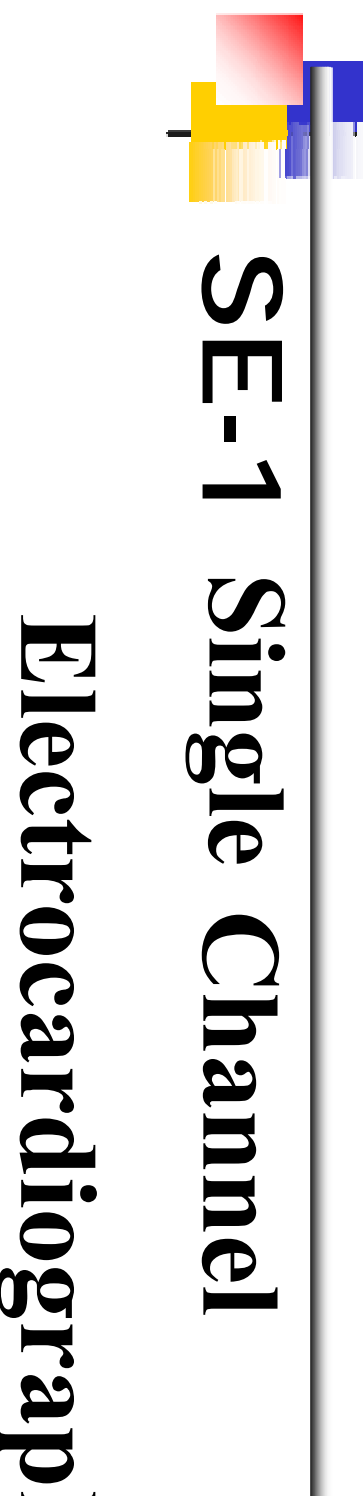

## **Declaración de conformidad de EC**

**Producto:** Electrocardiógrafo

**Modelo:** SE-1

**Clasificación** (MDD, Anexo IX)**:** IIa

**Configuración Estándar:** SE-1, Cable para el paciente, electrodo para las extremidades y electrodo para el pecho.

Por la presente declaramos que el producto mencionado más arriba cumple con las disposiciones de las siguientes directivas y requerimientos de calidad del concejo de EC. Todos los documentos acreditativos se retienen bajo las premisas del fabricante y el cuerpo notificado.

## **DIRECTIVAS**

## **Directivas generales aplicables:**

Directiva de dispositivo médico: DIRECTIVA DEL CONSEJO 93/42/EEC del 14 de junio de 1993 referida a los dispositivos médicos (MDD 93/42/EEC).

## **Estándares armonizados:**

Estándares armonizados (publicado en la revista oficial de la Comunidad Europea). Se aplican a este producto: ISO13485, EN 60601-1, EN 60601-2-25, EN 60601-2-51, EN 60601-1-2, EN 60601-1-4, EN ISO14971, EN 980, IEC/TR 60878, EN 1041.

## **Organismos notificados:**

TÜV Product Service GmbH, TÜV SÜddeutschland TÜV Nord Groups Ridlerstrasse 65, D-80339 Munich, Alemania.

# $\mathsf{CE}_{0123}$

Este punto cumple con la directiva de dispositivo médico 93/42/EEC del 14 de junio de 1993, una directiva de la Comunidad Económica Europea.

## **Derechos**

Derechos © EDAN INSTRUMENTS, INC. 2007. Todos los derechos reservados.

## **Declaraciones**

Edan Instruments, Inc. (de aquí en más llamada EDAN) no garantiza de ninguna manera este material, incluyendo, pero no limitándose a las garantías implícitas de comercialización y aptitud para un propósito particular. EDAN no asume respon sabilidad por ningún error que pueda aparecer en este documento o por daño incidental o consiguiente con respecto al acomodo, función o uso de este material.

No se puede documentar, fotocopiar, reproducir o traducir a otro idioma ninguna parte de este documento sin consentimiento escrito previo de EDA**N.**

## **Responsabilidad del fabricante**

EDAN solo se considera responsable de los efectos de seguridad, confiabilidad y función del equipo si:

- ♦ Operaciones de ensamble, extensiones, reajustes, modificaciones o arreglos a cargo de personal autorizado por EDAN;
- La instalación eléctrica de la habitación pertinente respeta los estándares de seguridad,
- El instrumento se utiliza de acuerdo con las instrucciones de uso.

Observaciones: Este dispositivo no está diseñado para uso doméstico.

 $\hat{A}$ **ADVERTENCIA** $\hat{A}$ : Este dispositivo no está diseñado para tratamiento.

## **Uso de la guía de rótulos**

## $\hat{A}$ **ADVERTENCIA** $\hat{A}$ :

Un rótulo WARNING (advertencia) advierte sobre ciertas acciones o situaciones que pueden resultar en heridas personales o muerte.

## **PRECAUCIÓN**

Un rótulo CAUTION (precaución) advierte sobre ciertas acciones o situaciones que pueden dañar el equipo, producir información errónea o invalidar un procedimiento.

Observaciones: Una OBSERVACIÓN brinda información útil sobre una función o procedimiento.

# **Tabla de Contenidos**

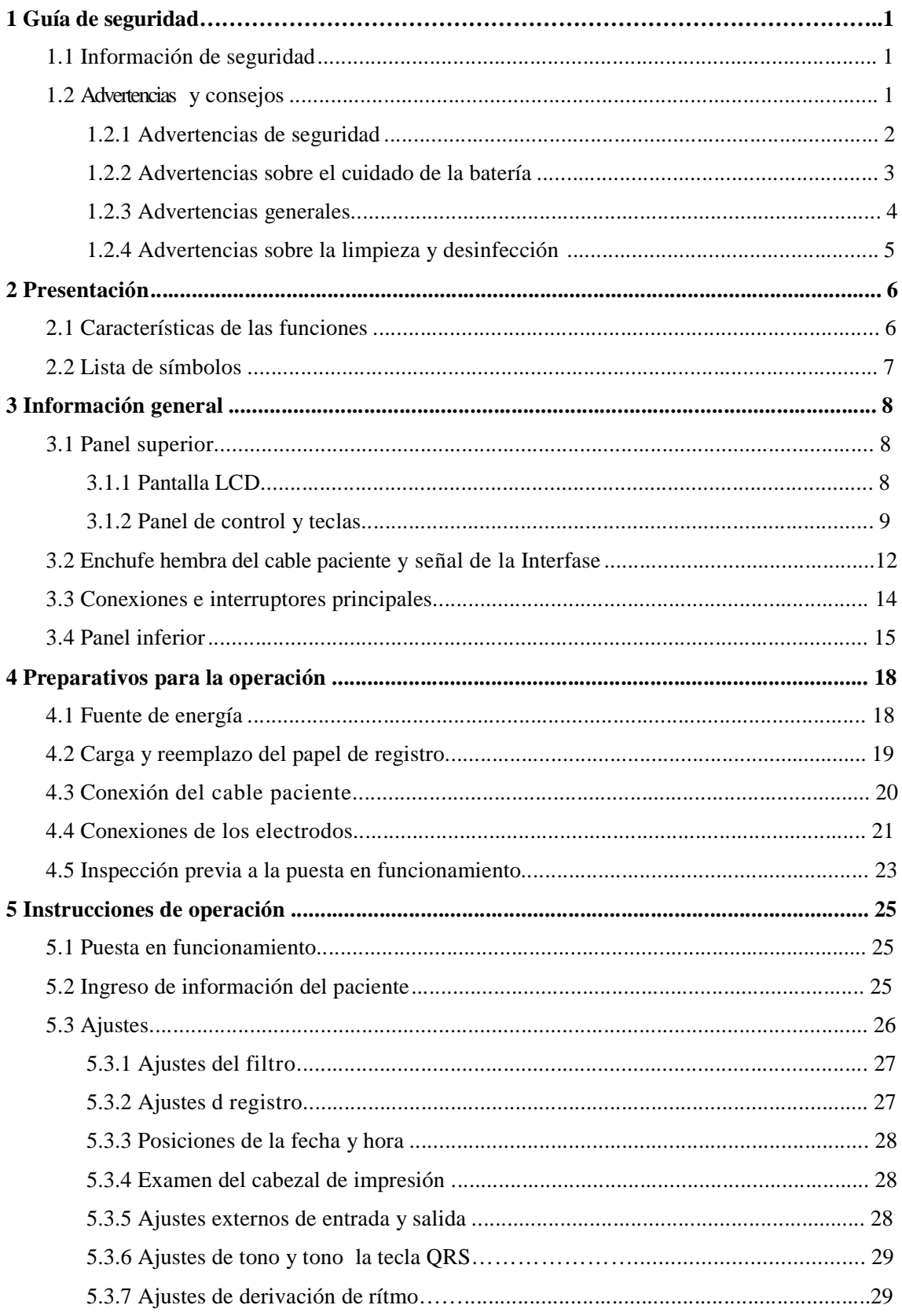

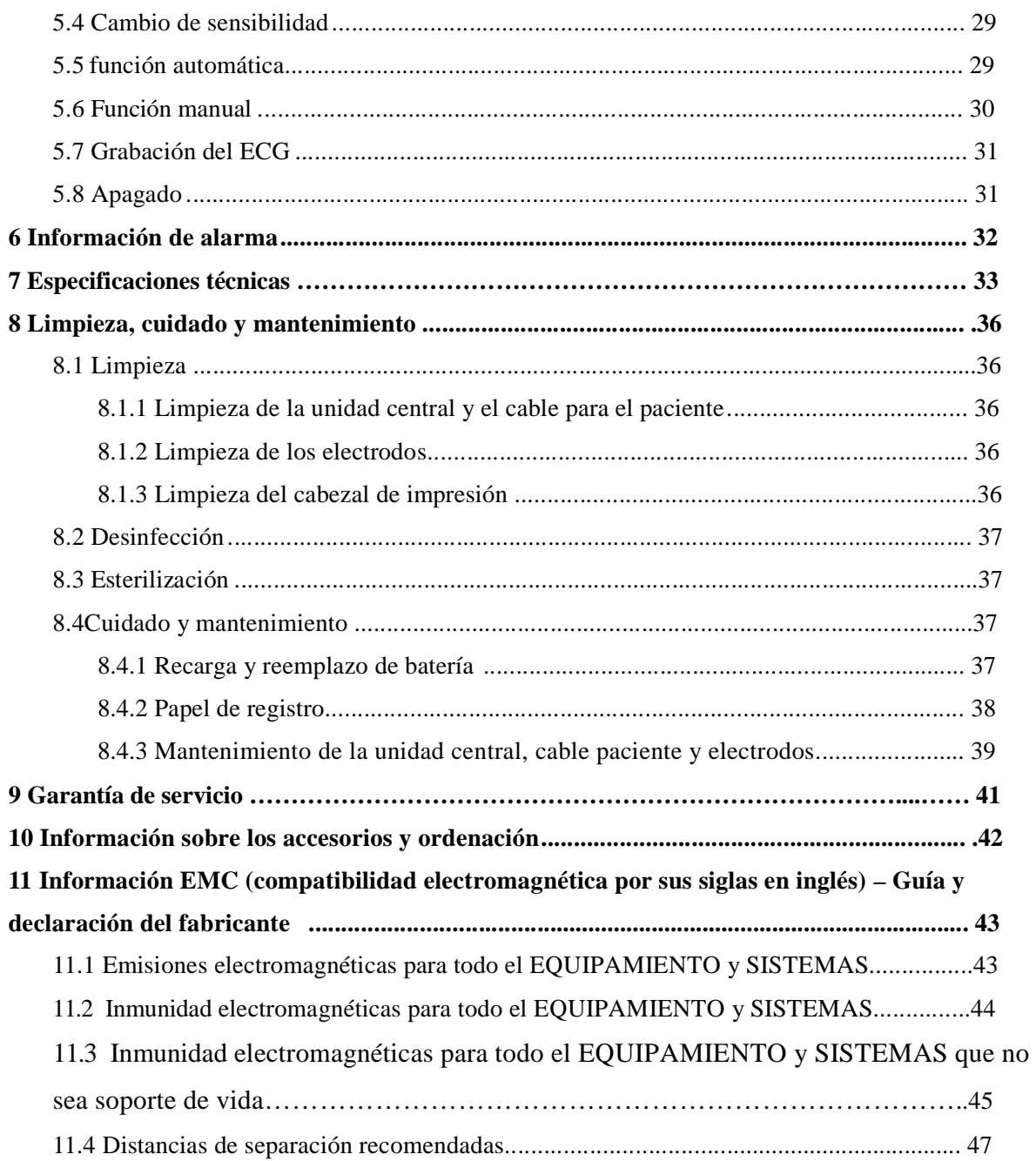

## **1 Guía de seguridad**

## **1.1 Información de seguridad**

El diseño del electrocardiógrafo de un canal respeta los estándares internacionales

CEI 60601-1 Equipamiento electrónico médico: Requerimientos generales de seguridad y IEC (Comité electrónico Internacional por sus siglas en inglés). 60601-2-25 Requerimientos particulares para la seguridad de los electrocardiógrafos, etc. La clasificación del equipamiento es Clase I, tipo CF, lo que implica un nivel de protección mayor contra descargas eléctricas y la conexión del paciente está completamente aislada. Además es a prueba de desfibrilación.

Este equipamiento no es a prueba de explosiones. No utilice en contacto con anestésicos inflamables.

Este equipamiento está diseñado para operación continua, no es a prueba de goteo o salpicadura.

## **Clasificación:**

1) Tipo de protección contra descargas eléctricas: Clase I con suministro de energía interno.

2) Grado de protección contra descargas eléctricas: FC (pieza con protección contra desfibrilador)

3) Nivel de protección contra ingreso peligroso de agua: equipamiento sellado a prueba de líquidos.

4) Método de desinfección y esterilización: Ver mas adelante: 8.3 Esterilización.

5) Nivel de seguridad de la aplicación en presencia de gas inflamable: Este equipamiento no es adecuado para su uso en presencia de gas inflamable.

6) Modo de trabajo: Operación continua

7) EMC (compatibilidad electromagnética por sus siglas en inglés): Grupo I, clase A

## **1.2 Advertencias y consejos**

Para utilizar el electrocardiógrafo segura y efectivamente, evitando posibles peligros causados por la operación inadecuada, lea con atención el manual del usuario y asegúrese de familiarizarse con todas las funciones del equipamiento y los procedimientos de operación correctos antes de utilizarlos. Preste más atención a las siguientes advertencias y consejos.

## **1.2.1 Advertencias de seguridad**

## **ADVERTENCIA** :

- El electrocardiógrafo se proporciona para su uso por parte de médicos calificados o personal profesional capacitado que deben estar familiarizados con los contenidos de este manual del usuario antes de la operación.
- Solamente ingenieros de servicio calificados pueden instalar este equipamiento. Y solamente ingenieros de servicio autorizados por EDAN pueden abrir la carcasa.
- Solamente una instalación calificada o ingenieros de servicio pueden cambiar de posición los interruptores principales. Teniendo en cuenta el voltaje local (100V~115V/220V~240V).
- Los resultados que ofrece el equipamiento se deben examinar teniendo en cuenta el estado clínico general del paciente. Y no pueden reemplazar al control regular.

## **ADVERTENCIA :**

- ♦ RIESGO DE EXPLOSIÓN: No utilice el electrocardiógrafo en contacto con anestésicos inflamables mezclados con oxígeno u otros agentes inflamables.
- ♦ RIESGO DE DESCARGA ELÉCTRICA: El receptáculo de electricidad debe ser una toma de corriente con puesta a tierra del hospital. Nunca trate de adaptar el enchufe de tres patas para que encaje en un enchufe de dos.
- ♦ Si la integridad del conductor de protección externa en instalación o arreglo está en duda, el equipamiento se debe operar con la batería recargable interna.
- ♦ No utilice este equipamiento en presencia de electricidad de alta estática o equipamiento de alto voltaje que puedan generar chispas.
- ♦ Este equipamiento no esta diseñado para uso interno y aplicación cardiaca directa.

## **ADVERTENCIA :**

- ♦ Solamente se puede utilizar el cable paciente y otros accesorios suministrados por EDAN. En caso contrario no se pueden garantizar el rendimiento y protección contra descarga eléctrica.
- Asegúrese de que todos los electrodos se hayan conectado correctamente al paciente antes de la operación.
- Asegúrese de que las partes conductivas de los electrodos y sus conectores asociados, incluyendo los electrodos neutros, no estén en contacto con tierra o ningún otro objeto conductor.

- ♦ Se deben utilizar electrodos con protección contra desfibrilación mientras se desfibrila.
- ♦ No hay riesgo para pacientes con marcapaso.
- ♦ No toque al paciente, la cama, mesa o el equipamiento mientras se utiliza el desfibrilador o marcapaso simultáneamente.
- ♦ Para evitar quemaduras mantenga el electrodo lejos del radio del bisturí mientras se utiliza simultáneamente equipamiento electro quirúrgico.

## **ADVERTENCIA :**

- Los accesorios del equipamiento conectados a las interfases análoga y digital deben estar certificados de acuerdo a los estándares IEC respectivos (por ejemplo, IEC 60950 para equipamiento de proceso de datos e IEC 60601-1 para equipamiento médico). Además todas las configuraciones deben cumplir con la versión válida del estándar IEC 60601-1-1. Por lo tanto, cualquiera que conecte el equipamiento al conector de señal de entrada o salida para configurar un sistema médico, se debe asegurar que cumpla con los requerimientos de la versión válida del sistema estándar IEC 60601-1-1. Si estuviera en duda consulte con nuestro departamento de servicio técnico, o nuestro distribuidor local.
- La suma de las corrientes de fuga a tierra nunca debe exceder los límites de corriente nominal mientras se utilizan otras unidades al mismo tiempo.
- ♦ El cable de equipotencialidad se puede conectar a otro equipamiento cuando sea necesario, para asegurarse de que todos estén conectados a la misma referencia de la instalación eléctrica .

## **1.2.2 Advertencias sobre el cuidado de la batería**

## $\hat{A}$ **ADVERTENCIA**  $\hat{A}$

- Una operación incorrecta puede calendar, encender o explotar la batería o puede producir la disminución de la capacidad de la misma. Por consiguiente es necesario leer cuidadosamente el manual del usuario y prestar más atención a los mensajes de advertencia.
- Solamente ingenieros de servicio calificados autorizados por EDAN pueden abrir el compartimiento de la batería y reemplazarla. Y se debe utilizar la batería del mismo modelo y especificaciones que provee el fabricante.
- Peligro de explosión –No revierta la polaridad de la batería cuando la conecte.

- ♦ La batería no se debe calentar, salpicar o arrojar al agua o fuego.
- Cuando encuentre una fuga de electrolito de la batería u olor nauseabundo detenga el uso de la batería inmediatamente. Si su piel o ropa entran en contacto con el electrolito, enjuáguelas con agua limpia en seguida. Si el electrolito le salpica los ojos, no se los frote. Enjuáguelos con agua limpia primero y luego visite a un médico inmediatamente.
- ♦ Cuando el tiempo de vida útil del equipamiento y accesorios se termine, reúnalos, clasifíquelos y deséchelos de acuerdo a las normas locales.

## **1.2.3 Advertencias generales**

## **PRECAUCIÓN** :

- ♦ Evite el salpicado de líquido y temperaturas extremas. La temperatura se debe mantener entre 5° y 40° mientras trabaje y se debe mantener entre -20° y 50° durante su transporte y almacenaje.
- No utilice el equipo en ambientes polvorientos con mala ventilación o en presencia de corrosivos.
- ♦ Asegúrese de que no exista una fuente de interferencia electromagnética cerca del equipamiento como un radio transmisor, teléfono celular, etc. **Atención**: Un equipamiento eléctrico médico importante, como el equipamiento electro quirúrgico, equipamiento radiológico o equipamiento de imagen por resonancia magnética, etc., pueden producir interferencia electromagnética.

## $\mathcal{D}_{\text{PRECAUCIÓN}}$   $\mathcal{D}$ .

- Antes del uso se debe revisar el equipamiento, cable paciente, electrodos, etc. Se deben reemplazar si hay algún defecto evidente o síntomas de envejecimiento que pueda afectar la seguridad o rendimiento.
- ♦ Los controles periódicos de seguridad se deben realizar al menos cada 24 meses por una persona calificada con capacitación, conocimiento y experiencia práctica adecuada para realizar estas pruebas.
	- a) Revise el equipamiento y los accesorios en búsqueda de daños mecánicos y funcionales.
	- b) Revise que los rótulos de seguridad puedan leerse.

c) Revise el fusible para verificar que reúna las características de corriente nominal y resistencia de material.

- d) Revise adecuadamente las funciones del dispositivo como se describen en las instrucciones de uso.
- e) Revise la resistencia de la protección de masa de acuerdo con IEC 601- 1/1988: Límite 0,2 ohm.
- f) Revise la corriente de fuga a tierra del paciente de acuerdo con IEC 601- 1/1988: Límite: CN 500 µA, SFC 1000µA.
- g) Revise la corriente de fuga del paciente de acuerdo con IEC 601-1/1988: Límite: 10 µA (CF)
- h) Revise la corriente de fuga del paciente en condición simple de falla con voltaje principal en la parte aplicada de acuerdo con IEC 601-1/1988: Límite: 50 µA (CF)

La información se debe registrar en un diario del equipamiento. Si el dispositivo no funciona correctamente o falla alguna de las pruebas anteriores, el dispositivo se tiene que reparar.

- ♦ El fusible dañado solo se puede reemplazar con el mismo tipo y clase del original.
- El equipamiento y los accesorios reutilizables se pueden devolver al fabricante para su reciclado o para desecharlos luego de sus vidas útiles.

## **1.2.4 Advertencias sobre la limpieza y desinfección**   $\Diamond$ PRECAUCIÓN $\Diamond$

- Desconecte la electricidad antes de la limpieza y desinfección. Si se utiliza la fuente de energía de red, el cable conector se debe desenchufar también. Y evite que el detergente se escurra dentro del equipamiento.
- ♦ No sumerja la unidad o el cable en líquido por ninguna razón.
- No limpie la unidad o accesorios con tejido abrasivo y evite raspar los electrodos.
- Se debe quitar cualquier rastro de detergente de la unidad y el cable paciente luego de la limpieza.
- ♦ No utilice desinfectantes con cloro como el cloruro o hipoclorito sódico, etc.

No utilice los procesos de esterilización de alta temperatura, autoclave o radiación.

## **2 Presentación**

El electrocardiógrafo de un canal SE-1 es un registrador de ECG (electrocardiógrafo) digital de canal simple de alto rendimiento.

Se puede ver el avance de un electrocardiograma de un canal en la pantalla LCD (pantalla de cristal líquido), y se puede grabar con una impresora térmica de alta calidad. Además, se puede mostrar en pantalla el ritmo cardíaco en tiempo real e imprimirlo en el registro. Se puede elegir convenientemente entre la función de grabación manual y cuatro funciones de grabación automática. Se puede utilizar la fuente de energía de red o la batería de litio recargable interna para hacerlo funcionar.

**Configuraciones**: La unidad central y accesorios que incluyen el cable conector a la fuente de energía de red, cable paciente, electrodos, papeles de registro termo sensibles, cable conector, etc.

Uso para el que esta diseñado: El electrocardiograma y ritmo cardíaco grabado por el electro cardiógrafo o arritmia en los hospitales, y el tamaño compacto lo hace adecuado para su uso mientras se visita al paciente en su casa.

Observación: Este equipamiento no está diseñado para el uso interno y aplicación cardiaca directa.

## **2.1 Características de las funciones**

- ♦ Bajo peso y tamaño compacto.
- ♦ Facilidad de operación con teclas de un solo toque.
- ♦ Pantalla LCD para una vista previa del ECG de un solo canal antes de la grabación.
- ♦ Cuatro funciones de grabación automáticas, función manual opcional.
- ♦ Menú general para ajuste de parámetros de grabación.
- ♦ Batería de litio recargable interna de alta capacidad.
- ♦ Información de alarma para el comienzo, falta de papel y batería baja, etc.
- Impresora térmica de matriz de punto para una impresión de alta resolución.
- ♦ Ajuste automático de la línea de base para una grabación óptima.
- ♦ Formatos de impresión que se pueden seleccionar entre canal simple estándar o canal simple y derivación de ritmo.
- ♦ Interfase externa de entrada y salida estándar e interfase de comunicación RS232 para conectar con redes especiales y base de datos ECG de configuración.

## **2.2 Lista de símbolos**

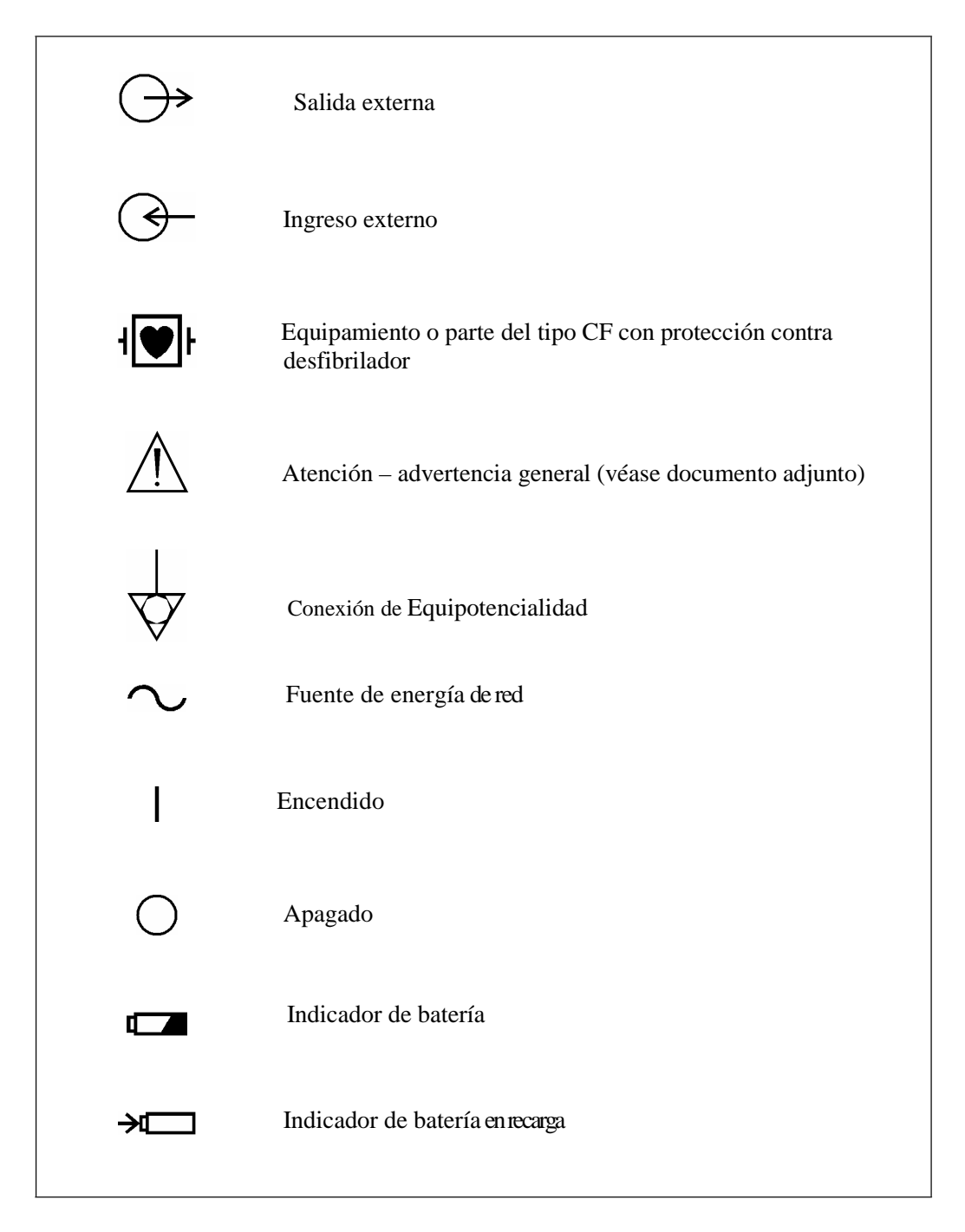

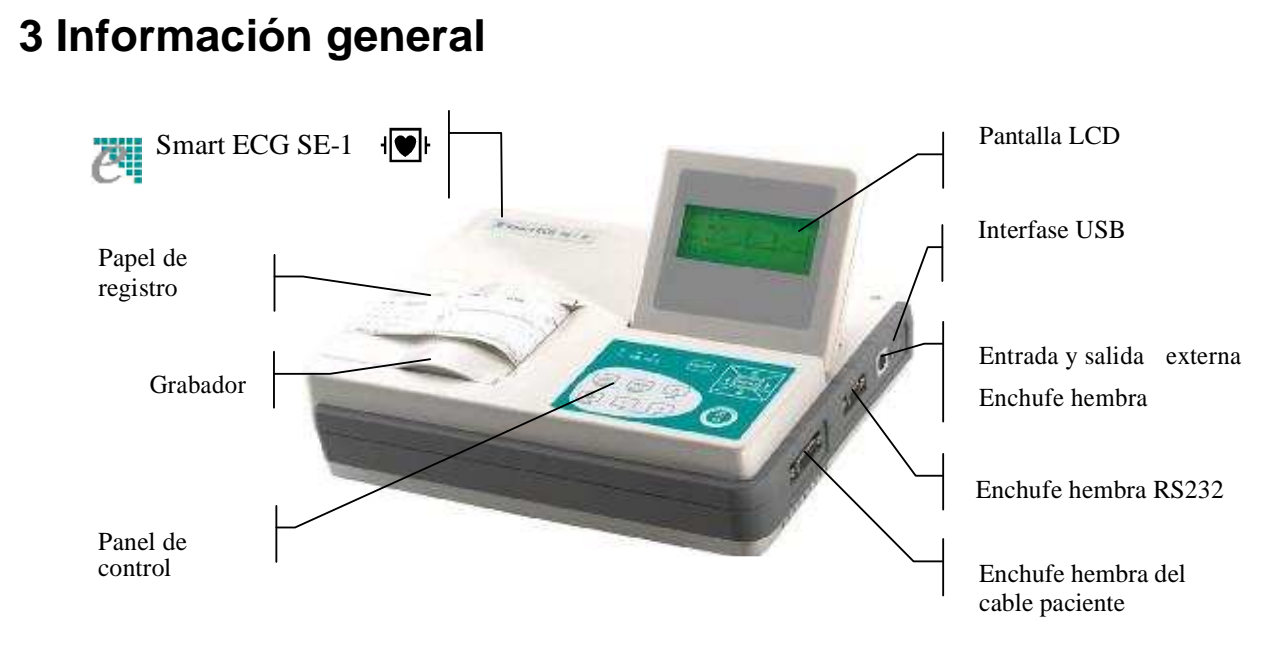

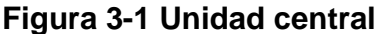

Smart ECG SF-1

(Símbolo de clasificación del equipamiento de tipo CF con protección contra desfibrilador)

## **3.1 Panel superior**

## **3.1.1 Pantalla LCD**

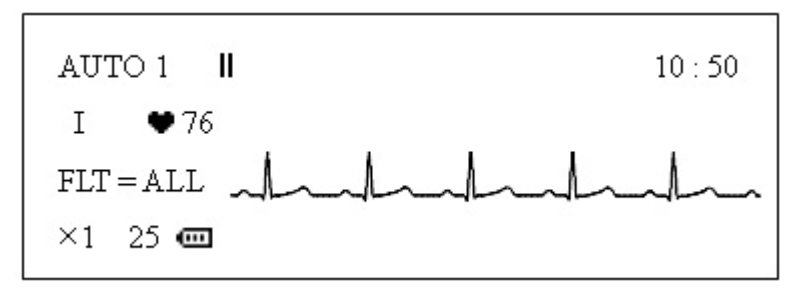

La pantalla LCD se puede girar y ubicar firmemente en diferentes ángulos. Normalmente los contenidos que se muestran en la pantalla LCD incluyen: (de izquierda a derecha)

## **Primera línea:**

- ♦ Función de operación [AUTO1 (automático 1), AUTO2 (automático2), AUTO3 (automático3), AUTO4 (automático4) y MANU (manual)].
- ◆ El símbolo de detención **II** que se convierte en ▶ mientras se graba

- ♦ Mensaje de advertencia (LD OFF, o PAPER Etc.)
- Fecha actual

#### **Segunda línea:**

- ♦ Derivación actual (І, П, Ш, AVR, AVL, AVF, V1, V2, V3, V4, V5, V6)
- ♦ Ritmo cardíaco [Ritmo del corazón: actual HI (alto), LO (bajo), NO (normal) o mensaje OVR]

## **Tercera línea:**

- $\blacklozenge$  Ajuste de filtro (FLT = CA, EMG, ALL, OFF)
- ECG

## **Cuarta línea:**

- $\bullet$  Sensibilidad (x1, x2, CAG,  $\cdot$  25,  $\cdot$  5)
- ♦ Velocidad de papel (25, 50)
- $\bullet$  Símbolo de capacidad de batería ( $\overline{m}$ ,  $\overline{m}$ ,  $\overline{m}$ ,  $\overline{m}$ ,  $\overline{m}$ )
- ♦ Muestra el ID [identificación], sex [sexo] (M/F) y grupo de edad (CHD [niños]/ ADL[adultos]/OLD[ancianos] mientras se ajusta y se mostrará el mensaje "BATTERY WEAK" cuando la capacidad de la batería sea baja.

## **3.1.2 Panel de control y teclas**

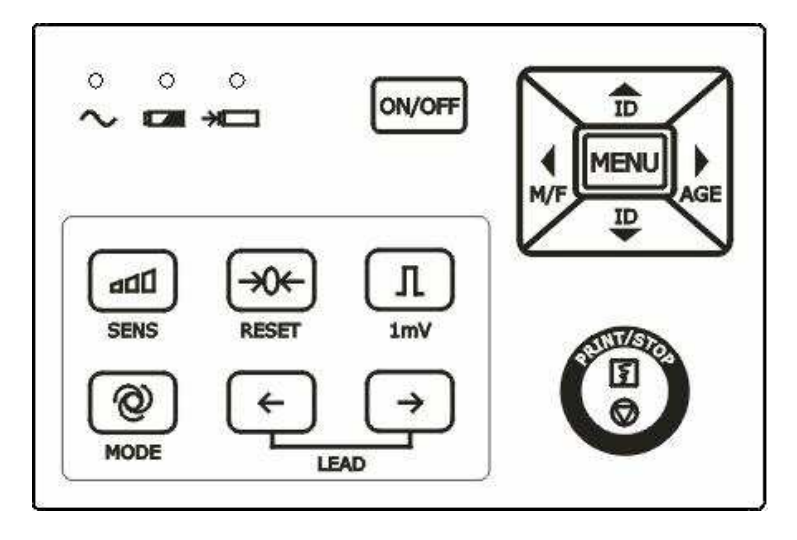

## **1) Indicador**

- Indicador de la fuente de energía de red: Cuando se utilice la fuente de  $\sim$ energía principal el indicador estará encendido
- $\overline{\phantom{a}}$ Indicador de batería: Cuando se utiliza la batería de litio recargable interna, se encenderá el indicador.

Indicador de recarga de batería: Ambos indicadores, el de batería en recarga  $\rightarrow \square$ y el indicador de fuente de energía principal se encenderán después del interruptor de energía principal. Después de que presiona la tecla ON/OFF el indicador de recarga de batería se apagará si la capacidad de la batería es completa. Sin embargo, si la capacidad de la batería no esta completa el indicador de recarga de batería se mantendrá hasta que la batería se haya recargado completamente y luego se apagará.

## **2) SENS (tecla de cambio de sensibilidad)**

## dΩn **SENS**

El orden de cambio de sensibilidad:  $x1 \rightarrow x2 \rightarrow AGC \rightarrow 25 \rightarrow 5$ 

El alcance de señal del ECG que se puede medir y grabar es diferente de acuerdo a las diferentes sensibilidades como muestra la siguiente lista.

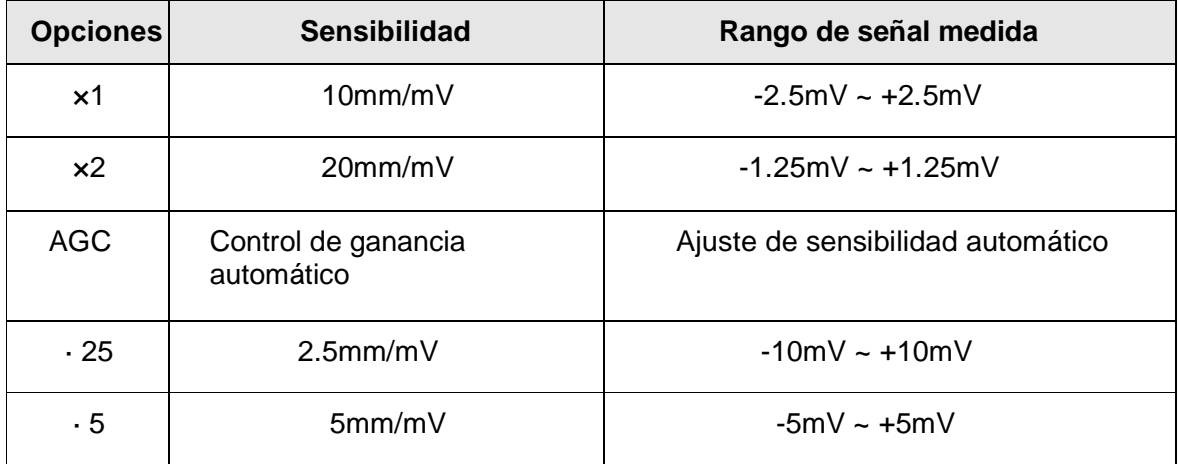

Si el rango de fluctuación de la señal ECG es grande, es mejor elegir "AGC" (control automático de ganancia) ya que la sensibilidad se puede ajustar automáticamente en esta función.

## **3) RESET (tecla de bloqueo de avance)**

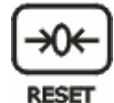

Presione esta tecla para bloquear el avance mientras graba el ECG. Después de eso el ECG correspondiente será una línea. Siempre se utiliza para llevar rápidamente la línea de base a cero en caso de que línea de base se mueva en la grabación real de ECG. El avance se desbloqueará automáticamente luego de 0,4 segundos.

## **4) Tecla de calibración 1mV**

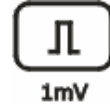

En la función manual se puede presionar esta tecla para grabar un pulso de calibración 1mV en cualquier momento mientras se graba, y el rastreo ECG se centrará nuevamente.

## **5) MODE (tecla de función)**

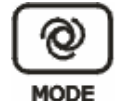

Hay cuatro funciones automáticas y una función manual. Esta tecla se puede presionar para seleccionar la función de grabación. El orden de cambio de las Derivaciones en cada función se lista en la tabla 3-1.

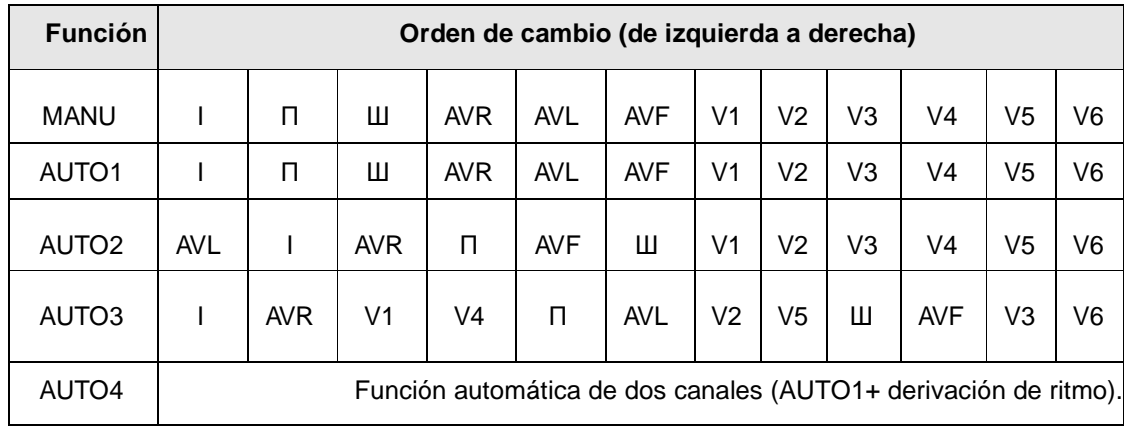

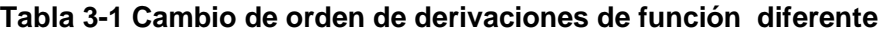

## **6) LEAD tecla de derivación**

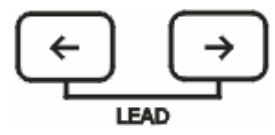

En la función manual, presione esta tecla para de derivación.

## **7) Tecla PRINT/STOP (impresión y detención)**

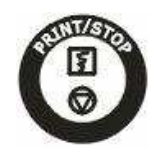

Se utiliza para comenzar y detener la grabación.

## **8) Tecla ON/OFF (encendido/apagado)**

ON/OFF

Cuando la unidad tiene energía presione esta tecla para encender o apagar el electrocardiógrafo.

**9) Tecla MENU**

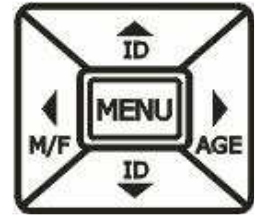

Presione esta tecla MENU para ingresar la interfase de ajustes de menú.

#### **10) tecla de ajuste ID (identificación)**

Estas dos teclas ID se pueden presionar para seleccionar el número de identificación del paciente. Presione la tecla de flecha hacia arriba para aumentar el número ID y la tecla de flecha hacia abajo para disminuirlo en base al número ID actual.

#### **11) M/F**

Presione la tecla M/F para elegir el sexo, masculino (M) o femenino (F).

#### **12) AGE (edad)**

Presione la tecla AGE para elegir la edad: Niño (CHD), adulto (ADL) o anciano (OLD).

## **3.2 Enchufe hembra del cable paciente e Interfase de señal.**

Hay enchufes hembras sobre el lado derecho de la unidad central que incluyen los del cable paciente, RS232, salida/entrada externa e interfase USB (reservada) como muestra la figura 3-1.

## **1) Enchufe hembra del cable paciente**

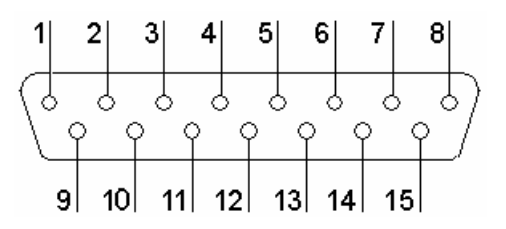

: Pieza a prueba de desfibrilador del tipo CF : Atención – véase documento adjunto

Definición de las clavijas correspondientes:

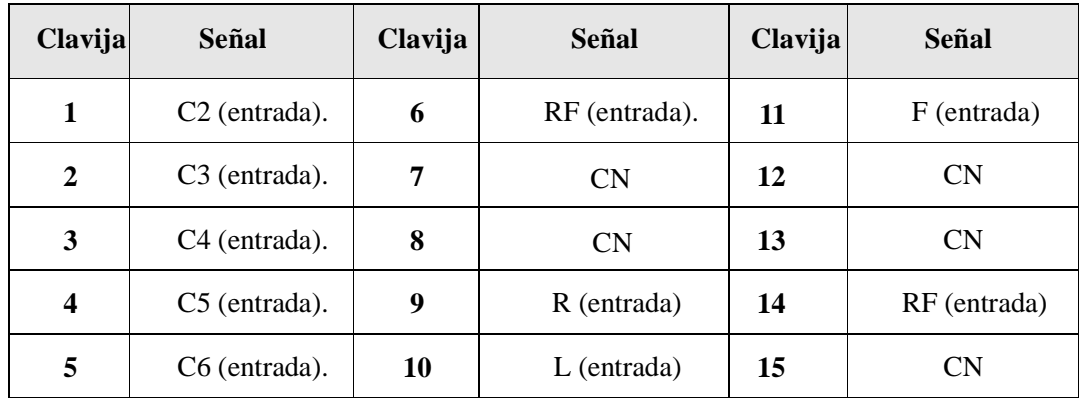

## **2) Enchufe hembra RS232**

 $\triangle$ ADVERTENCIA $\triangle$ :

La interfase RS232 tiene una intensidad de aislamiento de 1500v CA y el máximo voltaje aplicado no debe exceder +15v DC.

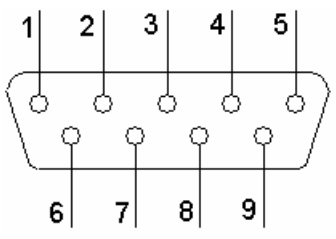

Definición de las clavijas correspondientes:

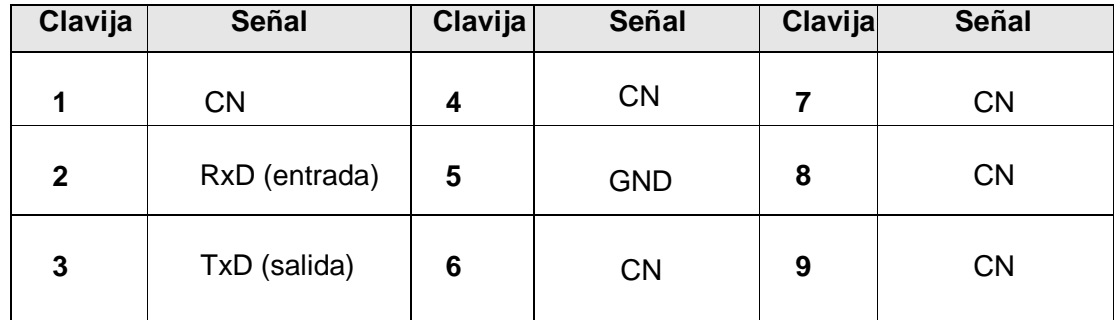

**3) Enchufe hembra de entrada o salida externa.**

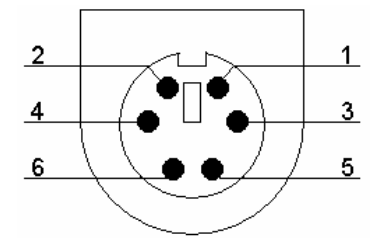

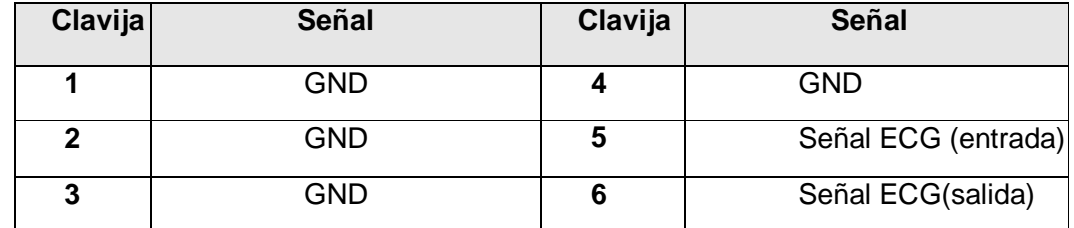

Definición de las clavijas correspondientes:

## **4) Interfase USB (reservada)**

## $\bigwedge$ ADVERTENCIA $\bigwedge$ :

- Los accesorios del equipamiento conectados a las interfases análoga y digital deben estar certificados de acuerdo a los estándares IEC respectivos (por ejemplo, el IEC60950 para procesamiento de datos del equipamiento así como también IEC60601-1para equipamiento médico). Por consiguiente todas las configuraciones deben cumplir con los requerimientos de la versión válida del sistema estándar IEC 60601-1-1. Por lo tanto, cualquiera que conecte equipamiento adicional al conector de entrada o salida para configurar un sistema médico, se debe asegurar que cumpla con los requerimientos de la versión válida del sistema estándar IEC 60601-1-1. Si estuviera en duda consulte nuestro departamento de servicio técnico, o nuestro distribuidor local.
- La suma de las corrientes de fuga a tierra nunca debe exceder los límites de corriente nominal mientras se utilizan otras unidades al mismo tiempo.

## **3.3 Conexiones e interruptores principales**

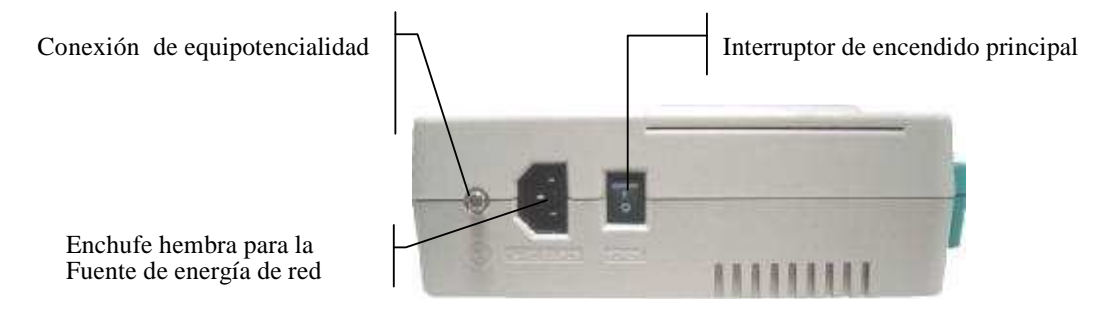

Sobre el lado izquierdo de la unidad central se encuentran el enchufe hembra de la fuente de energía principal, interruptor de encendido y el conductor de ecualización potencial como muestra la figura anterior.

## **1) Conexión de equipotencialidad**

 La conexión de equipotencialidad ofrece una conexión entre la unidad y la barra de tierra de la instalación eléctrica cuando sea necesario.

## **2) Enchufe hembra de la fuente de energía de red**

 $\sim$ FUENTE CA: Enchufe hembra de la fuente de energía alterna.

## **3) Interruptor de encendido**

- : Enciendo  $\mathbf{I}$
- : Apagado  $\bigcap$

## **3.4 Lado inferior**

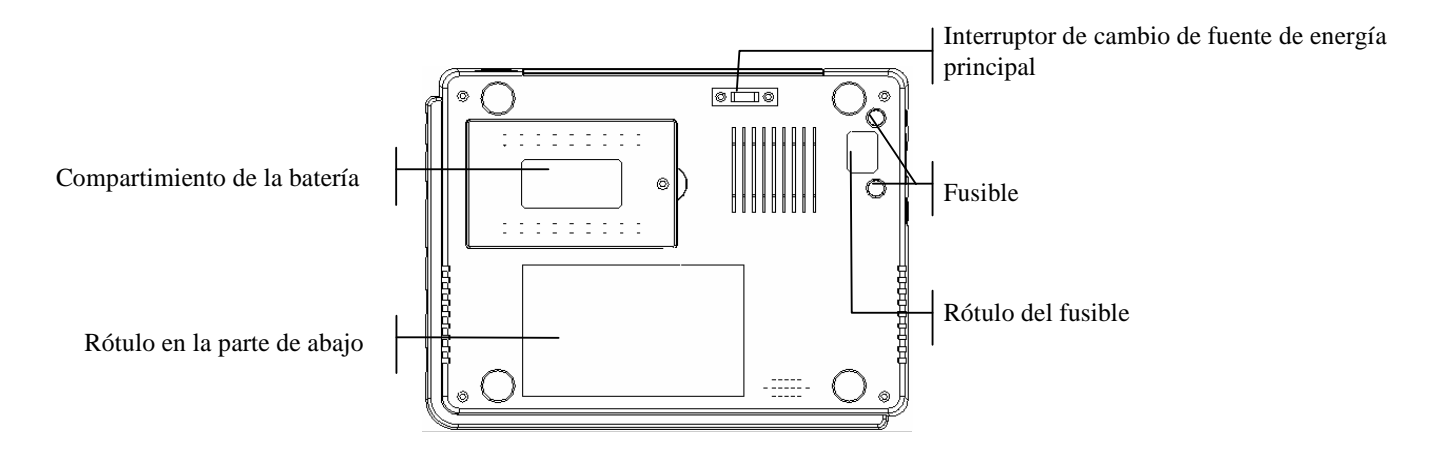

**1) Compartimiento de la batería** 

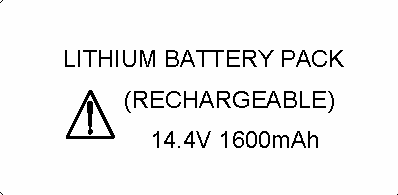

El rótulo de la batería indica el voltaje medido y la capacidad medida de la batería de litio recargable. Voltaje medido: 14.4V, capacidad medida: 1600mAh.

Atención – advertencia general (véase documento adjunto)

 $\triangle$  ADVERTENCIA $\triangle$ : Solamente los ingenieros de servicio autorizados por EDAN pueden abrir el compartimiento de la batería y reemplazarla. Se debe utilizar la batería del mismo modelo y especificaciones que provee el fabricante

## **2) Interruptor de cambio de fuente de energía principal**

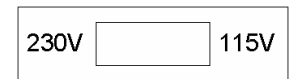

Al cambiar de posición los interruptores principales se puede elegir entre los voltajes de entrada medida 230V (220V 240V) o 115V (100V 115V) teniendo en cuenta las principales fuentes de energía locales.

 $\Lambda$  ADVERTENCIA $\Lambda$ : Solamente instalación calificada o ingenieros de servicio pueden cambiar de posición los interruptores principales teniendo en cuenta las principales fuentes de energía locales.

## **3) Fusibles**

Hay dos fusibles idénticos instalados en la parte inferior de la unidad central. Las especificaciones se muestran en el rótulo del fusible: CA220V-240V: T200mA; CA100V-115: T400mA; Φ5×20

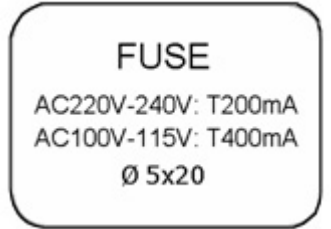

 $\triangle$ ADVERTENCIA $\triangle$ : El fusible dañado solo se puede reemplazar con el mismo tipo y clase del original.

## **4 Preparativos para la operación**

**PRECAUCIÓN**  $\Diamond$  : Antes del uso se debe revisar el equipamiento, cable paciente, electrodos y otros. Se deben reemplazar si hay algún defecto evidente o síntomas de envejecimiento que pueda afectar la seguridad o rendimiento, y asegúrese de que el equipamiento está en buenas condiciones de trabajo.

## **4.1 Fuente de energía**

 $\mathbb{A}$  **ADVERTENCIA**  $\mathbb{A}$  : Si la integridad del conductor de protección externa en instalación o arreglo está en duda, el equipamiento se debe operar con la batería recargable interna

El electrocardiógrafo puede funcionar con la Fuente de energía de red de energía o con la batería de litio recargable interna.

## **1) Fuente de energía de red**

El enchufe hembra de conexión principal está sobre el lado izquierdo de la unidad. Si se utiliza la Fuente de energía de red, el cable conector se debe conectar al enchufe hembra primero y luego se lo enchufa a la toma de corriente del hospital.

→ Voltaje de entrada medido: 100V~115V o 220V~240V

Frecuencia medida de: 50Hz/60Hz

 $\sim$  Potencia de entrada medida: 35VA

Asegúrese de que la fuente de Fuente de energía de red cumpla con los requerimientos citados más arriba antes de encender el equipamiento. Y luego presione el interruptor de energía principal para encender la unidad. Se encenderán el indicador de la fuente de energía de red y el indicador de batería recargando.

Si la batería de litio recargable interna está baja cuando se utiliza la fuente de energía de red, el indicador de batería recargando estará todavía encendido luego de que se presione la tecla ON/OFF lo cual significa que la batería está recargada. Después de que presiona la tecla ON/OFF el indicador de recarga de batería se apagará si la capacidad de la batería es completa.

## **2) Batería recargable interna**

Cuando se utiliza la batería de litio recargable interna, encienda la unidad presionando la tecla ON/OFF en el panel de control directamente y el indicador se encenderá. El símbolo de batería **enden** se mostrará en la pantalla LCD. Debido al consumo durante el almacenamiento y trasporte, la capacidad de la batería puede no ser completa. Si se muestran el símbolo  $\Box$  y la información de alarma "BATERY" WEAK", significa que la capacidad de la batería es baja.

Y en esta circunstancia recargue la batería primero.

**Observación:** Remítase a la sección de mantenimiento para saber como recargar la batería. Durante la recarga de batería el electrocardiógrafo puede funcionar con la fuente de energía principal al mismo tiempo.

 $\Lambda$  ADVERTENCIA $\Lambda$ : La conexión de equipotencialidad ofrece una conexión entre la unidad y la barra de toma a tierra de la instalación eléctrica cuando sea necesario.

## **4.2 Carga y reemplazo del papel de registro**

Se utiliza el papel termo sensible enrollado de 50mm de ancho como papel de registro del ECG. Cuando no hay papel de registro cargado o se está acabando se verá en la pantalla el mensaje de advertencia "PAPER?". En esta circunstancia se debe cargar o reemplazar inmediatamente el papel de registro.

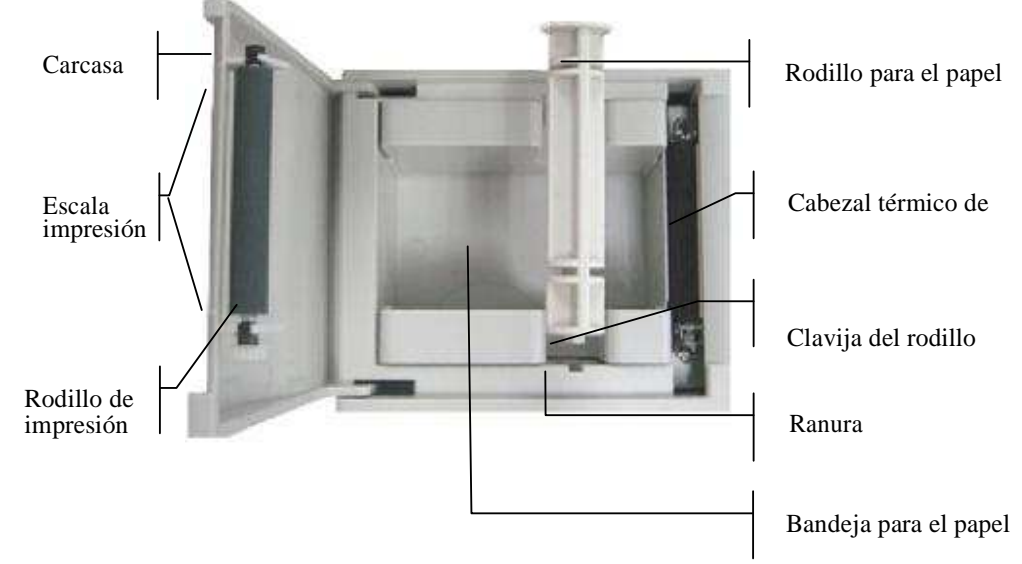

## **Procedimientos de carga y reemplazo:**

- 1) Coloque los dedos debajo del reborde de la cubierta del registrador, empuje hacia arriba directamente para liberar la cubierta.
- 2) Saque el rodillo para el papel, y retire el papel que sobra de la izquierda del rodillo si es necesario.
- 3) Quite la envoltura del rollo de papel termo sensible, y después hágalo pasar a través del rodillo desde la izquierda con la parte cuadriculada hacia abajo.
- 4) Posicione el papel y rodillo cuidadosamente en la bandeja para el papel con la clavija izquierda del rodillo hacia la ranura.

5) Saque aproximadamente 2 cm. de papel y baje la carcasa del registrador con los lados del papel. En paralelo con la escala en la superficie de la carcasa.

6) Asegure la carcasa presionándola con firmeza.

## **4.3 Conexión del cable paciente**

El cable paciente tiene dos partes, cable principal y cables de derivación con sus conectores asociados. Los conectores de los electrodos se pueden distinguir por el color e identificador que llevan.

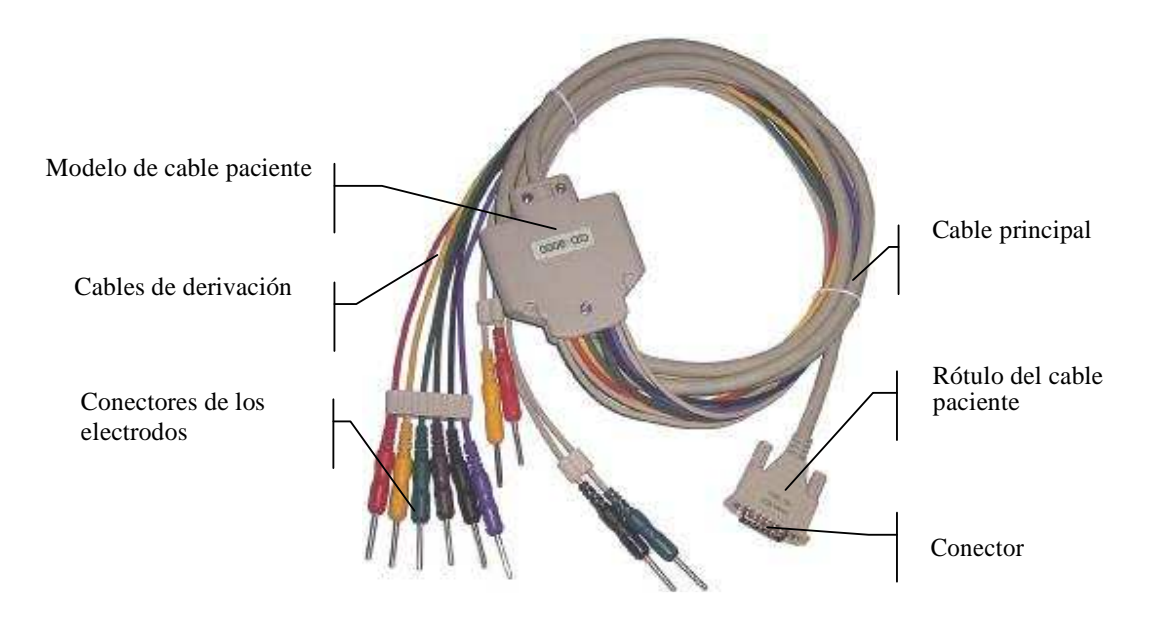

**Conexión del cable principal:** Enchufe el conector del cable principal en el enchufe hembra del cable paciente sobre el lado derecho de la unidad, y asegure el tornillo.

 $\triangle$  ADVERTENCIA  $\hat{\triangle}$ :

- ♦ Este producto tiene clasificación FC y está protegido contra la desfibrilación solo cuando se utiliza el cable paciente original. Sin embargo, como medida de seguridad cuando sea necesario quite los electrodos antes de la desfibrilación.
- ♦ Se debe tener precaución cuando se utilizan implementos de alta frecuencia. Utilice el cable paciente EDAN de alta frecuencia especial para evitar posibles interferencias de señal durante la grabación del ECG.

## **4.4 Conexiones para electrodos**

#### **Electrodos precordiales de succión:**

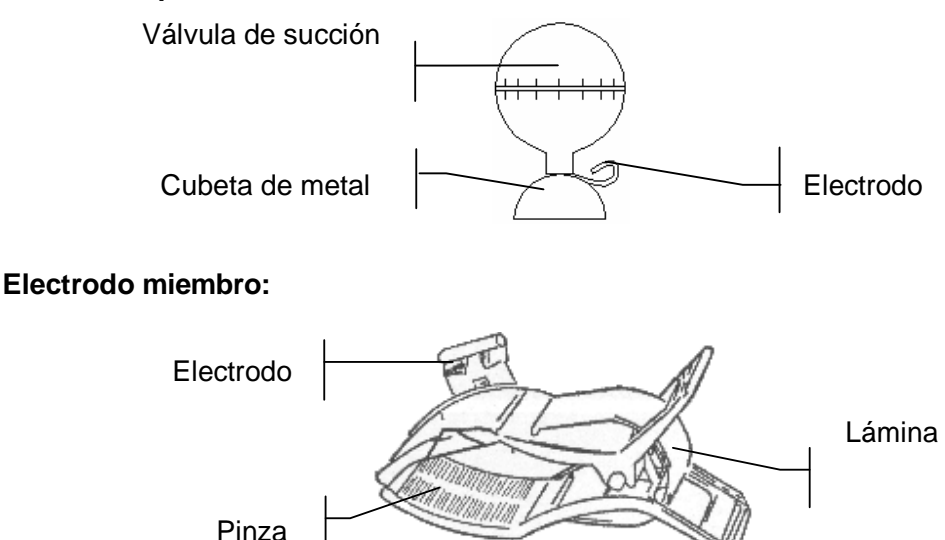

El código identificador y de color de los electrodos que se utiliza cumple con los requerimientos IEC. Para evitar la conexión incorrecta, el identificador de electrodos y el código de color se especifican en la tabla 4-1. Además también se da en la tabla el código equivalente de acuerdo con los requerimientos estadounidenses.

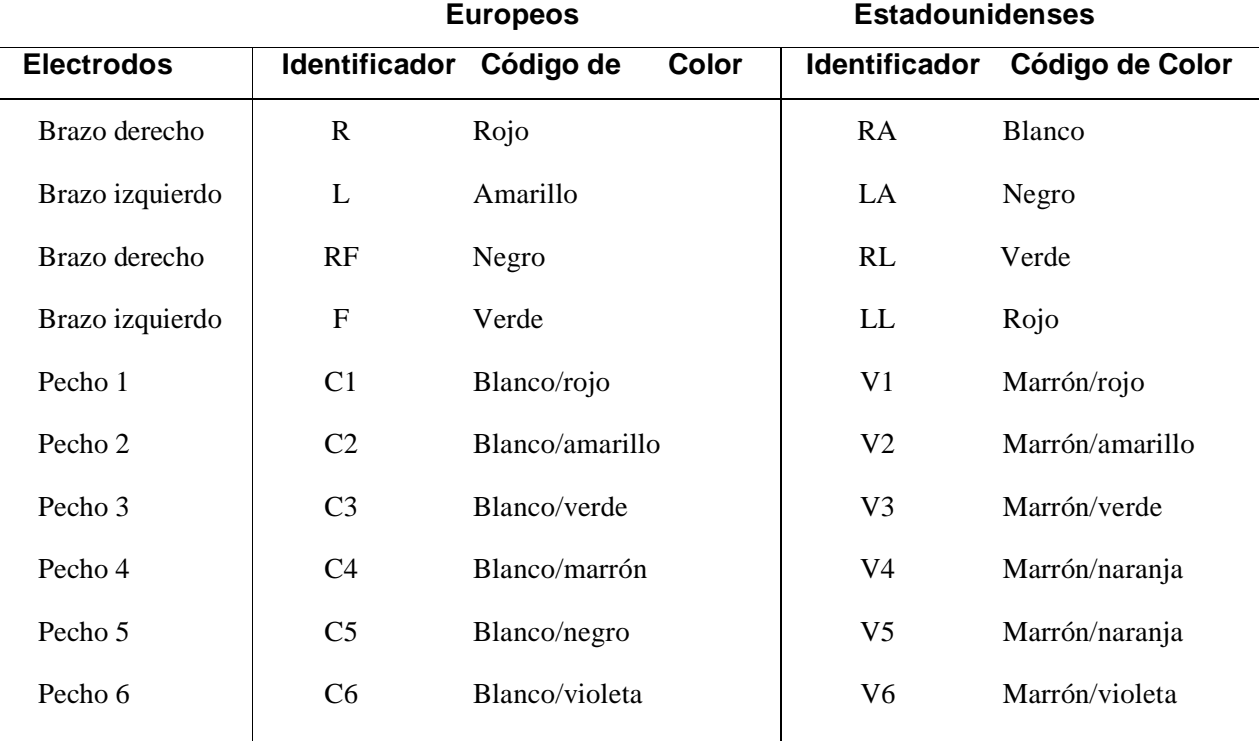

## **Tabla 4-1 Los electrodos, sus identificadores y código de colores**

Como muestra la siguiente figura, la posición de los electrodos para el pecho sobre la superficie del cuerpo es:

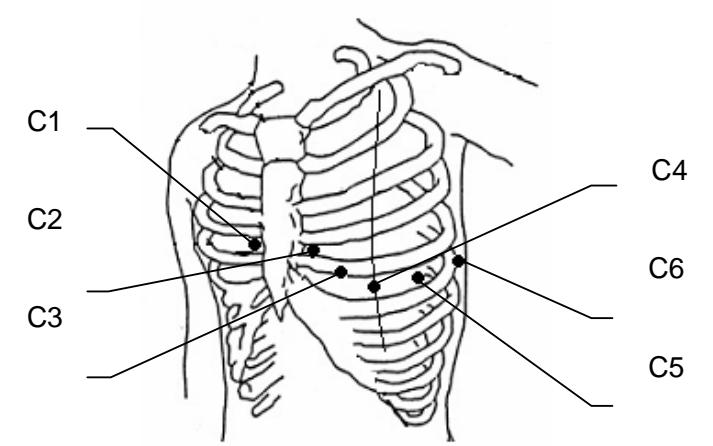

C1: Cuarto espacio intercostal derecho junto al borde del esternón.

- C2: Cuarto espacio intercostal izquierdo en el borde del esternón.
- C3: Quinta Costilla entre C2 y C4.
- C4: Quinto espacio intercostal en la línea hemiclavicular izquierda.
- C5: Línea axilar anterior izquierda sobre el nivel horizontal de C4
- C6: Línea axilar media izquierda sobre el nivel horizontal de C4.

La resistencia al contacto entre el paciente y el electrodo afectará grandemente la calidad del ECG. Para obtener un ECG de alta calidad se debe minimizar la resistencia piel/electrodo mientras se conecta los electrodos.

## **Conexión de los electrodos precordiales de succión:**

- 1) Asegúrese de limpiar los electrodos precordiales de succión antes.
- 2) Asegúrese de alinear todos los cables de derivación del cable paciente para evitar que se tuerzan y conecte los electrodos asociados con los electrodos correspondientes de acuerdo al color e identificador.
- 3) Limpie el área de los electrodos en la superficie del pecho con alcohol.
- 4) Unte uniformemente con gel el área de 25mm de diámetro de contacto de los electrodos.
- 5) Ponga una pequeña cantidad de gel en la abertura de la cubeta de metal del electrodo precordial de succión.
- 6) Coloque el electrodo en el sitio del electrodo precordial de succión y apriete la válvula de succión. Suéltelo y el electrodo se pegara al pecho. Sujete todos los electrodos precordiales de succión de la misma manera.

## **Conexión de los electrodos miembros:**

- 1) Asegúrese de limpiar los electrodos precordiales miembro antes.
- 2) Asegúrese de alinear los cables de derivación del cable paciente para evitar que se tuerzan, y conecte los electrodos correspondientes de acuerdo al color e identificador.

- 3) Limpie con alcohol el área de los electrodos sobre el tobillo o la muñeca.
- 4) Unte uniformemente con gel el área de los electrodos en los miembros.

5) Ponga una pequeña cantidad de gel en la parte metálica de la pinza de los electrodos para miembros.

6) Conecte los electrodos para miembros y asegúrese de que la parte metálica se coloque en el área de los electrodos alrededor del tobillo o la muñeca. Sujete todos los electrodos miembros de la misma manera.

 $\bigwedge$ ADVERTENCIA $\bigwedge$ 

- Asegúrese de que todos los electrodos se hayan conectado correctamente al paciente antes de la operación.
- Asegúrese de que las partes conductivas de los electrodos y sus conectores asociados, incluyendo los electrodos neutros, no estén en contacto con tierra o cualquier otro objeto conductor.
- No hay riesgo cuando se utiliza el electrocardiógrafo con equipamiento de estimulación eléctrica. Sin embargo, las unidades de estimulación se deben utilizar a una distancia suficiente de los electrodos. Si existe alguna duda, se debe desconectar al paciente del dispositivo.
- Se deben utilizar electrodos con protección contra desfibrilación mientras se desfibrila.
- No toque la carcasa de la unidad durante la desfibrilación.

## **4.5 Inspección previa a la puesta en funcionamiento**

Se recomienda realizar los siguientes procedimientos de inspección antes de encender la unidad y comenzar la operación, para evitar los riesgos de seguridad y obtener un buen registro de EGC.

- 1) Ambiente:
	- Revise y asegúrese de que no hay fuentes de interferencias electromagnéticas cerca del equipamiento, especialmente equipamiento eléctrico médico grande, como equipamiento electro quirúrgico, equipamiento radiológico o equipamiento de imagen por resonancia magnética, etc. Apáguelos cuando sea necesario.
	- Mantenga tibio el cuarto de examen para evitar el voltaje de la acción muscular causada por el frío en la señal del ECG.
- 2) Fuente de energía:
	- Si se utiliza la fuente de energía de red, revise si el cable de alimentación se ha conectado correctamente a la unidad. Y se debe utilizar una toma de corriente con puesta a tierra.

- ♦ Recargue la batería antes del uso cuando la capacidad de la batería es baja.
- 3) Cable paciente:
	- Revise si se ha conectado firmemente el cable paciente a la unidad y manténgalo lejos del cable conector.

4) Electrodos.

- ♦ Revise si se han conectado correctamente todos los electrodos a los cables de derivación del cable paciente de acuerdo con el identificador y color.
- ♦ Asegúrese de que todos los electrodos se hayan conectado correctamente al paciente.
- ♦ Asegúrese de que los electrodos precordiales de succión no se toquen entre si.
- 5) Papel de Registro:
	- ♦ Asegúrese de que hay suficiente papel de registro cargado correctamente.
	- ♦ Asegure la carcasa del documentador.
- 6) Paciente:
	- ♦ El paciente no debe estar en contacto con objetos conductores como tierra, partes metálicas de la cama, etc.
	- ♦ Asegúrese de que el paciente este tibio y relajado y de que respire con calma.

 $\triangle$ ADVERTENCIA $\triangle$ : El electrocardiógrafo se proporciona para su uso por parte de médicos calificados o personal profesional capacitado que deben estar familiarizados con los contenidos de este manual del usuario antes de su operación.

## **5 Instrucciones de operación**

## **5.1 Puesta en funcionamiento**

- ♦ Presione el interruptor de encendido sobre el lado derecho de la unidad mientras se utiliza la fuente de energía de red  $\sim$  y el indicador de fuente de energía de red se encenderá . Entonces presione la tecla ON/OFF en el panel de control para encender la unidad. Luego de la revisión automática se mostrará en la pantalla LCD "RAM TEST OK" y la información del equipamiento como el nombre, fabricante o versión. Entonces el electrocardiógrafo esta listo para el examen y el registro.
- $\bullet$  Cuando utilice la batería de litio recargable interna  $\Box$  presione directamente la tecla ON/OFF en el panel de control para encender la unidad y se encenderá el indicador de batería. Luego de la revisión automática, el electrocardiógrafo esta listo para el examen y el registro.

## **5.2 Ingreso de información del paciente**

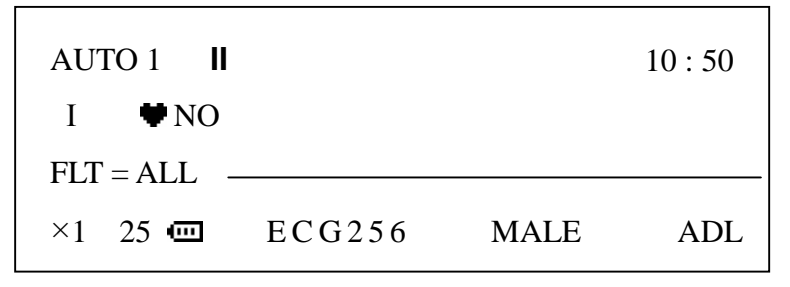

## **1) Número ID (de identificación)**

Presione la tecla de la flecha hacia arriba para incrementar el número de identificación del paciente o la flecha hacia abajo para disminuirlo en base al número actual. El número se mostrará por uno o dos segundos en la última fila de la pantalla LCD como "ECG 256" en la figura anterior.

En estas circunstancias el número de identificación puede aumentar automáticamente:

- En la función de grabación automática se puede presionar la tecla PRINT/STOP para grabar automáticamente el ECG. Cuando finaliza un registro ECG de todas las derivaciones completa o si se presiona PRINT/STOP durante el curso de la grabación el número de identificación aumentará uno automáticamente cuando comience la grabación nuevamente.
- ♦ En función de grabación manual, presione la tecla PRINT/STOP para grabar el ECG. Si se presiona la tecla PRINT/STOP durante el curso de la grabación el número de identificación aumentará uno automáticamente cuando se comience la grabación nuevamente.

## **2) SEX (sexo)**

Presione la tecla M/F para elegir el sexo: Femenino o masculino. Se mostrará por uno o dos segundos en la última línea de la pantalla LCD.

## **3) AGE (edad)**

Los pacientes se dividen en tres grupos basados en edad: Niño (CHD), adulto (ADL) o anciano (OLD). Presione la tecla AGE para elegir el grupo de edad y se mostrará por uno o dos segundos en la última línea de la pantalla LCD.

Observación: La información del paciente mencionada más arriba no se puede ingresar o cambiar durante el curso de la grabación.

## **5.3 Ajustes de menú**

Se enumeran en la tabla 5-1 los 19 puntos en el menú. En la columna de opciones, el valor de doble interlineado es el parámetro predeterminado.

| No.            | Puntos del menús                                  | <b>Opciones</b>               |
|----------------|---------------------------------------------------|-------------------------------|
| $\mathbf{1}$   | FILTER SETTING (ajustes del filtro)               | AC, ALL, OFF, EMG             |
| $\overline{2}$ | PWAVE START (comienzo de onda P)                  | ON, OFF                       |
| 3              | RECORD LENGTH (longitud de grabación)             | $2, 3, 4, \ldots, 11, 12$     |
| $\overline{4}$ | RECORD COUNT (conteo de grabación)                | <b>SECOND, QRS</b>            |
| 5              | RECORD SPEED (velocidad de grabación)             | $25, 50 \text{ (unit: mm/s)}$ |
| 6              | HEARTRATE PRINT (impresión del ritmo cardíaco)    | ON, OFF                       |
| 7              | YEAR (año)                                        | $0 - 99$                      |
| 8              | MONTH (mes)                                       | $1 - 12$                      |
| 9              | DAY (día)                                         | $1 - 31$                      |
| 10             | HOUR (hora)                                       | $0 - 23$                      |
| 11             | MINUTE (minutos)                                  | $0 - 59$                      |
| 12             | PRINT HEAD TEST (examen del cabezal de impresión) | ON, OFF                       |
| 13             | DEFAULT SETTING (ajuste predeterminado)           | <b>NO, RESTORE</b>            |
| 14             | EXTINPUT RECORD (grabación de entrada externa)    | ON, OFF                       |
| 15             | KEY BEEP (tono de tecla)                          | $ON$ , OFF                    |

**Tabla 5-1 Puntos del menú** 

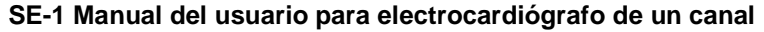

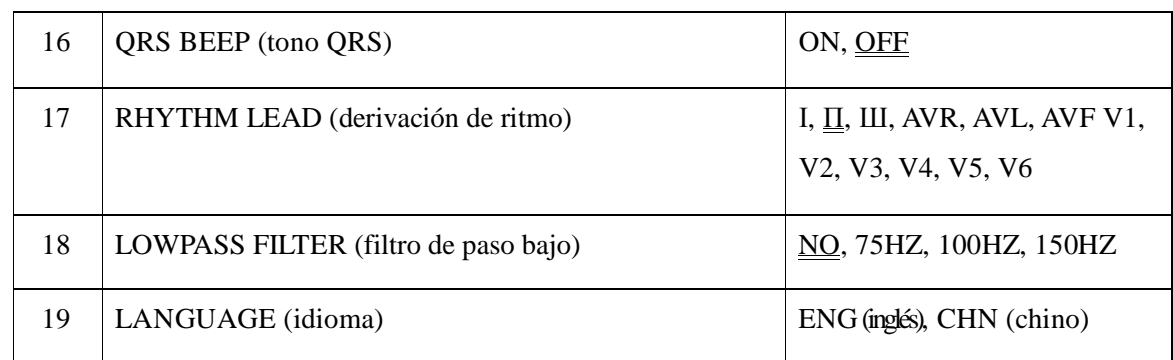

#### **Método de ajuste:**

1) Presione esta tecla MENU para ingresar la interfase de ajustes de menú.

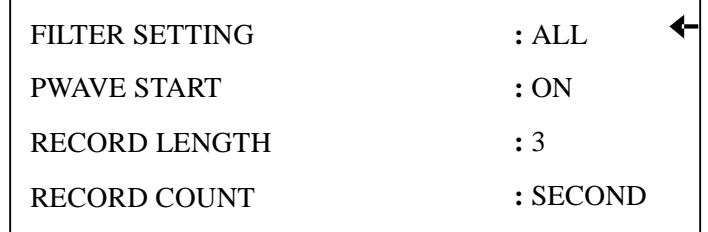

2) Presione la tecla ID (hacia arriba o abajo) para mover la flecha a la derecha de la pantalla LCD hacia el punto que se quiere cambiar. Tome como ejemplo "FILTER SETTING" (ajuste de filtros). La flecha se detiene en el punto FILTER SETTING.

3) LUEGO Presione la tecla M/F o AGE para elegir la opción de ajuste (EMG, AC, ALL, OFF)

- 4) Repita 2) y 3) para fijar otros puntos de la misma manera.
- 5) Después de modificar los puntos que necesitan ser cambiados, presione la tecla MENU nuevamente para salir de la interfase de menú con ajustes nuevos.

**Observación**: Ajuste el DEFAULT SETTING (ajuste predeterminado) como RESTORE (restauración) y entonces se cargará el valor predeterminado de todos los puntos excepto la fecha, hora e idioma.

La descripción de algunos puntos y sus ubicaciones se dan en las siguientes secciones.

#### **5.3.1 Ajustes de filtro**

El filtro se puede elegir entre EMG, AC, ALL (ambos de EMG y AC) o OFF (sin filtro). Cuando elija OFF el filtro no funcionará. Generalmente se recomienda ALL para ajustar en orden y obtener una mejor grabación de ECG.

#### **5.3.2 Ajustes de grabación**

Los ajustes de grabación incluyen comienzo, longitud, unidad de conteo, velocidad y contenidos. Como:

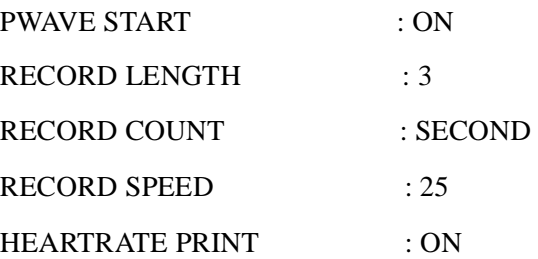

Tome los parámetros anteriores como ejemplo: el ECG se grabará de la onda P y la velocidad de grabación es de 25mm/s. La longitud de grabación de cada grupo de derivaciones es de 3 segundos. Y el ritmo cardíaco se imprimirá en la parte inferior al comienzo de cada derivación grabada.

Cuando se toma QRS como unidad de conteo de grabación la longitud de la grabación será de 3 períodos de onda QRS.

**Observación**: La duración de la grabación de cada derivación tiene que ser mayor a 2 segundos. Así que cuando se elige QRS como unidad de conteo, sin importar la longitud de grabación, si el período de la onda QRS es demasiado corto, el electrocardiógrafo continuará grabando por 2 segundos.

## **5.3.3 Ajustes de fecha y hora**

La fecha y hora de la pantalla de LCD y el registro ECG se pueden ajustar en los siguientes puntos:

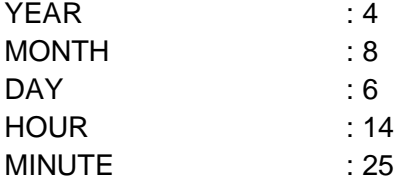

La fecha y hora en el ajuste interior es 6 de agosto del 2004. 14:25 PM, y se imprimirá como 2004-8-6-14:25 en el registro.

#### **5.3.4 Examen del cabezal de impresión**

PRINT HEAD TEST (examen del cabezal de impresión) : OFF (apagado)

El examen del cabezal de impresión se utiliza para controlar si el cabezal de impresión trabaja normalmente o no. El estatus predeterminado del examen del cabezal de impresión es OFF (apagado) Encienda este punto cuando se haya cargado el papel. Entonces se imprimirá la onda triangular en ancho de papel efectivo. Con esta onda triangular se puede estimar el estatus del cabezal de impresión.

## **5.3.5 Ajustes externos de entrada y salida**

La interfase de señal externa de entrada y salida está incluida en el electrocardiógrafo. A través de ella

se puede recibir la señal de equipamiento externo, y la señal ECG detectada por el electrocardiógrafo se puede transmitir a otro equipamiento externo. Ponga EXTINPUT RECORD en ON para encenderla y en **OFF** para apagarla.

## **5.3.6 Ajustes de tono tecla y QRS**

KEY BEEP (tono de tecla) : ON QRS BEEP (en tono QRS) : OFF (apagado)

Cuando KEY BEEP está On se escuchará un tono corto cuando se presione la tecla de control. Cuando KEY BEEP está Off no habrá sonido cuando se presione la tecla. Si QRS BEEP está On durante el curso de la grabación del ECG la unidad sonará con un tono corto cuando se detecte una onda R. Así que en una grabación normal se oirá un tono continuo y regular.

#### **5.3.7 Ajustes de derivación de ritmo**

RHYME LEAD (derivación de ritmo) : П

En la función AUTO 4 se pueden grabar un ECG de un canal y la derivación de canal de ritmo. La derivación de ritmo puede ser cualquiera de las 12 derivaciones estándar: І, П, Ш, AVR, AVL, AVF, V1, V2, V3, V4, V5 y V6.

#### **5.4 Cambio de sensibilidad**

Hay cinco opciones de sensibilidad:

 $x1$  (10mm/mV)  $\rightarrow$   $x2$  (20mm/mV)  $\rightarrow$  AGC  $\rightarrow$   $\cdot$  25 (2.5mm/mV)  $\rightarrow$   $\cdot$  5 (5mm/mV)

adÓ

Presione la tecla **sens** para elegir la sensibilidad apropiada para lograr un mejor registro ECG.

En el alcance de señal que se puede medir. Remítase a la Sección 3.1.2 para más detalles sobre el alcance de señal en las diferentes sensibilidades.

Esta tecla se puede presionar durante el curso del examen o la grabación en función manual mientras que es ineficaz durante el curso de la grabación en función automática.

#### **5.5 Operación de la función automática**

El electrocardiógrafo ofrece cuatro funciones automáticas, AUTO 1, AUTO 2, AUTO 3 y AUTO 4. Se pueden grabar dos canales juntos, incluyendo una derivación de ritmo en

la función AUTO 4. Las órdenes de cambio de las derivaciones en diferentes funciones se listan en la tabla 3-1 en Sección 3.1.2.

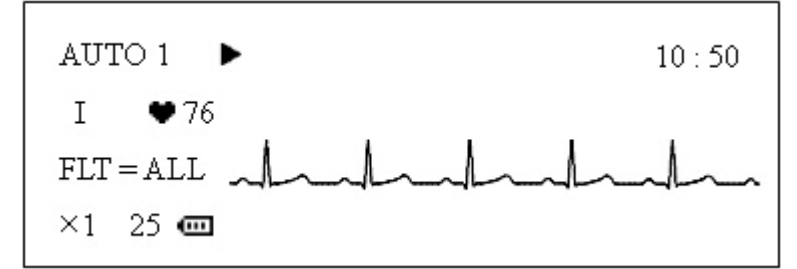

En la función automática las derivaciones se cambiarán automáticamente en orden mientras se graba el ECG. Lo que significa que cuando la señal de ECG de una derivación ha sido grabada en una longitud de 3 segundos, se cambiará a la próxima derivación y comenzará a grabar otra señal ECG. Y hay una pausa de varios segundos antes de grabar la próxima derivación ECG en la funciones AUTO1, AUTO2 y AUTO3; también se registrará automáticamente una marca de calibración 1mV en el registro antes del ECG de cada derivación.

#### **Procedimientos de operación:**

- 1) Presione la tecla MODE para elegir la función automática que se mostrará en el costado izquierdo superior de la pantalla LCD:
- 2) Se puede seleccionar la derivación de ritmo presionando la tecla MENU para fijar RHYTHM LEAD si se ha elegido AUTO4. La derivación de ritmo también se puede fijar antes de seleccionar la función. Además, no hay pausa entre derivaciones diferentes mientras se graba.
- 3) Luego presione la tecla PRINT/STOP para comenzar el registro. El símbolo ▶ significa que se está grabando el ECG en este momento. Se detendrá automáticamente después de registrar un EGC completo de 12 derivaciones.

Al presionar la tecla PRINT/STOP nuevamente durante el curso del registro se puede detener la impresión. Sin embargo, cuando se comienza a registrar tarde, el ECG se grabará en orden desde el primer grupo de derivaciones otra vez. Y el número de identificación aumentará uno automáticamente. Si el número de identificación necesita mantenerse, el usuario debe corregirlo antes de la grabación.

**Observación**: La función de grabación no se puede cambiar durante el curso de la impresión. Detenga la grabación antes de elegir otra función de grabado.

## **5.6 Función manual**

En la función manual el usuario puede determinar la derivación a grabar y los ajustes de grabación u otros parámetros de acuerdo a las diferentes derivaciones

## **Procedimientos de operación:**

- 1) Presione la tecla MODE para elegir la función MANUAL que se puede distinguir por el identificador MENU en el costado izquierdo de la pantalla LCD.
- 2) Presione la tecla izquierda o derecha LEAD para seleccionar la derivación a grabar.
- 3) Presione la tecla MENU para fijar los ajustes de grabación u otros ajustes. Luego del ajuste presione la tecla MENU otra vez para confirmar los ajustes.
- 4) Luego presione la tecla PRINT/STOP para comenzar el registro.
- 5) La tecla de calibración lmV se puede presionar para imprimir la onda de pulso lmv en el registro mientras se graba el ECG.
- 6) Presione la tecla PRINT/STOP para detener la grabación después de finalizar el registro del ECG.

**Observación:** La tecla de la flecha derecha e izquierda LEAD se pueden presionar para cambiar la derivación durante el curso de la grabación.

## **5.7 Registro ECG**

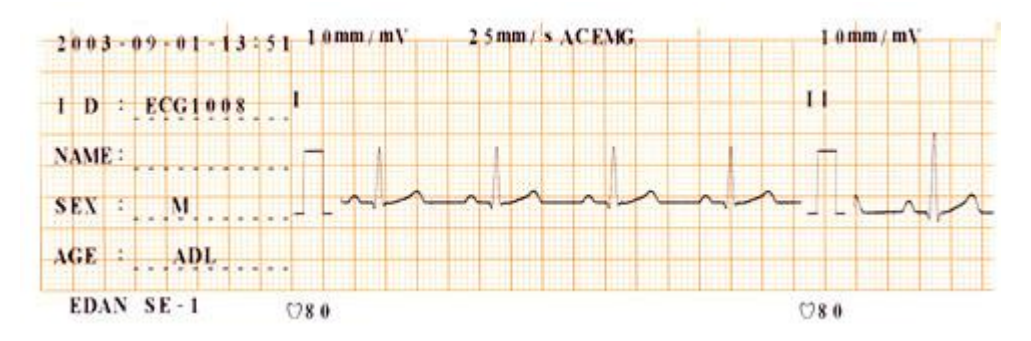

Como muestra la figura anterior, los registros ECG incluyen: Fecha y hora, número de identificación, nombre (escrito por el doctor más tarde), sexo, edad, sensibilidad, velocidad de papel, ajuste de filtro, nombre de la derivación, pulso de calibración 1mV, ECG, ritmo cardíaco, fabricante y modelo del equipo.

Al comienzo de cada ECG de derivación se imprime el nombre de la derivación y el pulso de calibración 1mV. La sensibilidad se marca en la parte de arriba del registro ECG de cada derivación. La sensibilidad puede variar ya que se puede cambiar durante el curso de la impresión.

## **5.8 Apagado**

Cuando se utiliza la batería interna presione directamente la tecla ON/OFF para apagar la unidad luego de finalizar la grabación del ECG.

Si se utiliza la fuente principal, presione primero la tecla ON/OFF después de finalizar la grabación del ECG y luego apague la fuente principal de energía presionando el interruptor sobre el lado izquierdo de la unidad. Por último desenchufe el cable de la toma de corriente.

# **6 Información de alarma**

Cuando algo no está correcto aparecerá información de alarma en la pantalla LCD. La información de alarma y su causa correspondiente se listan en la tabla 6-1.

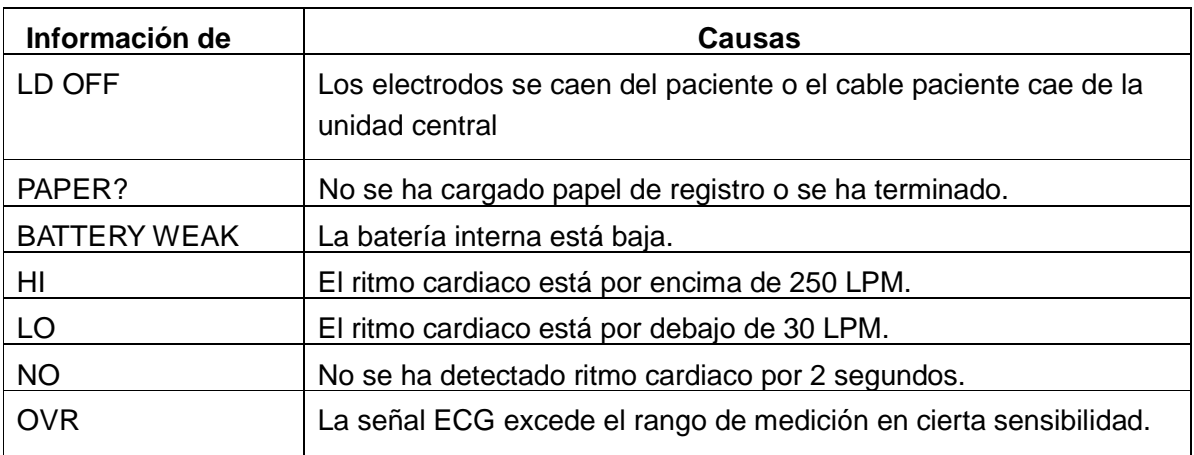

## **Tabla 6-1 Información de alarma y sus causas**

# **7 Especificaciones técnicas**

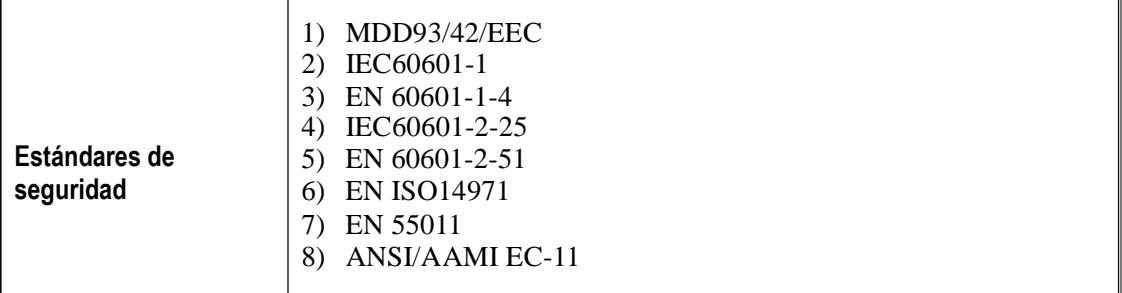

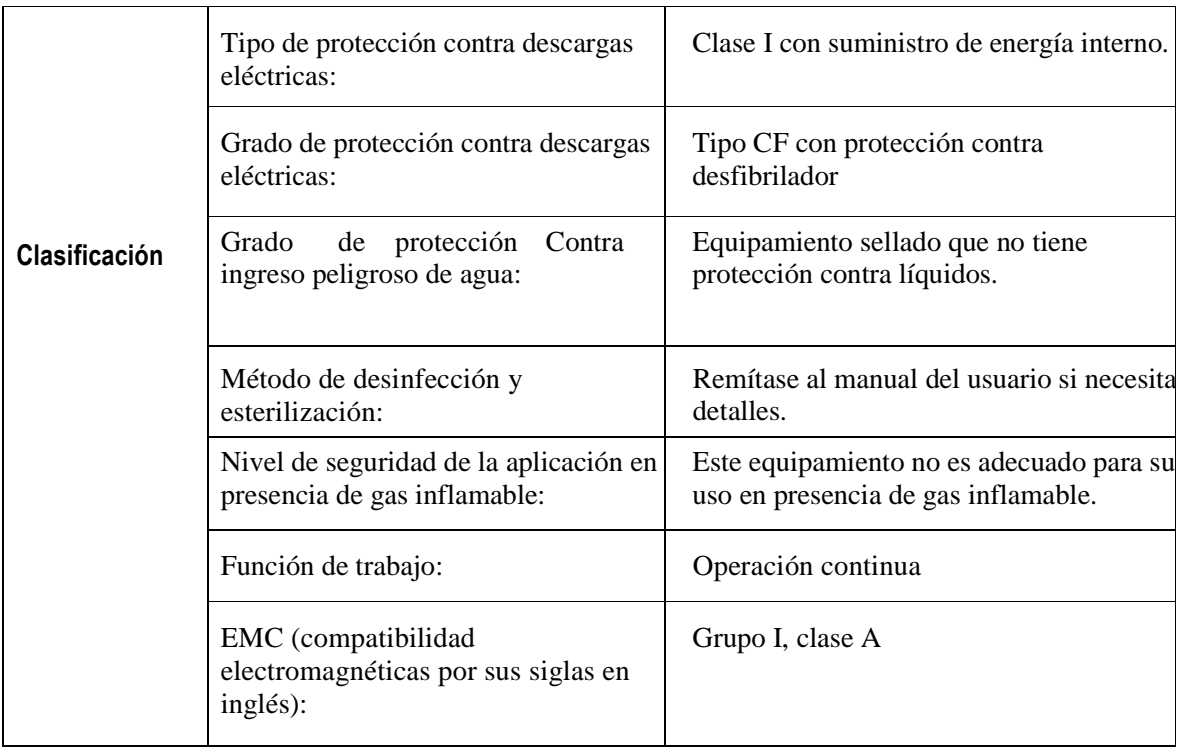

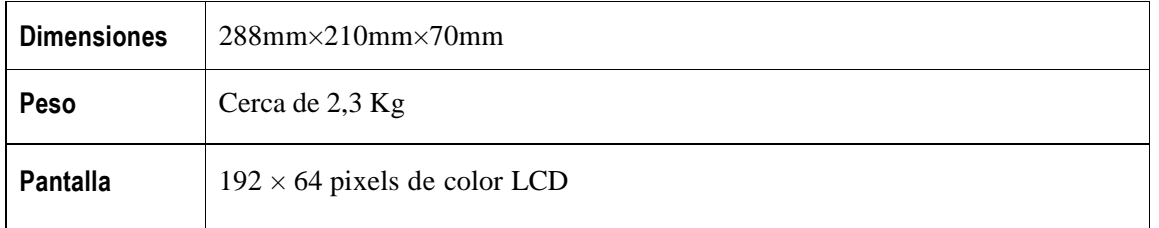

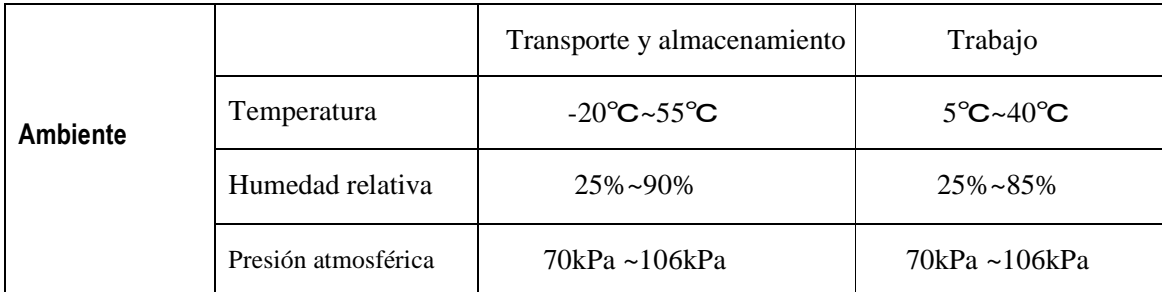

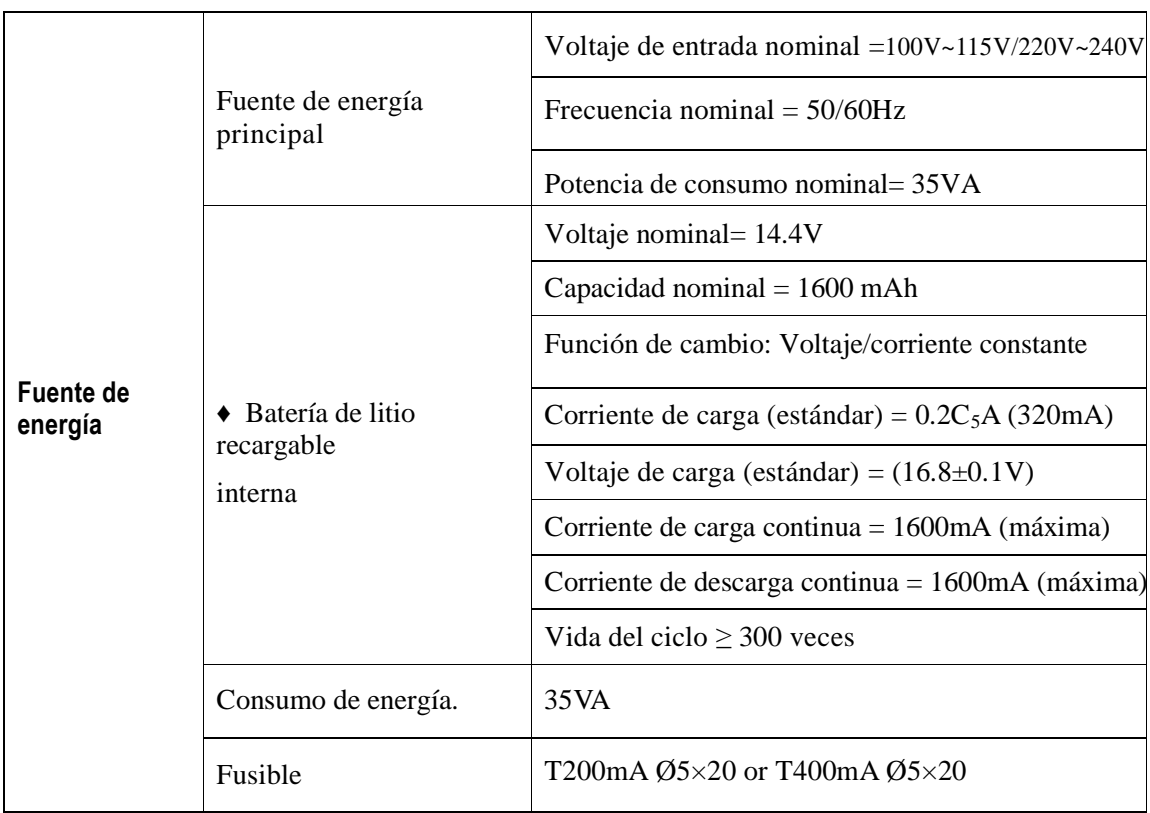

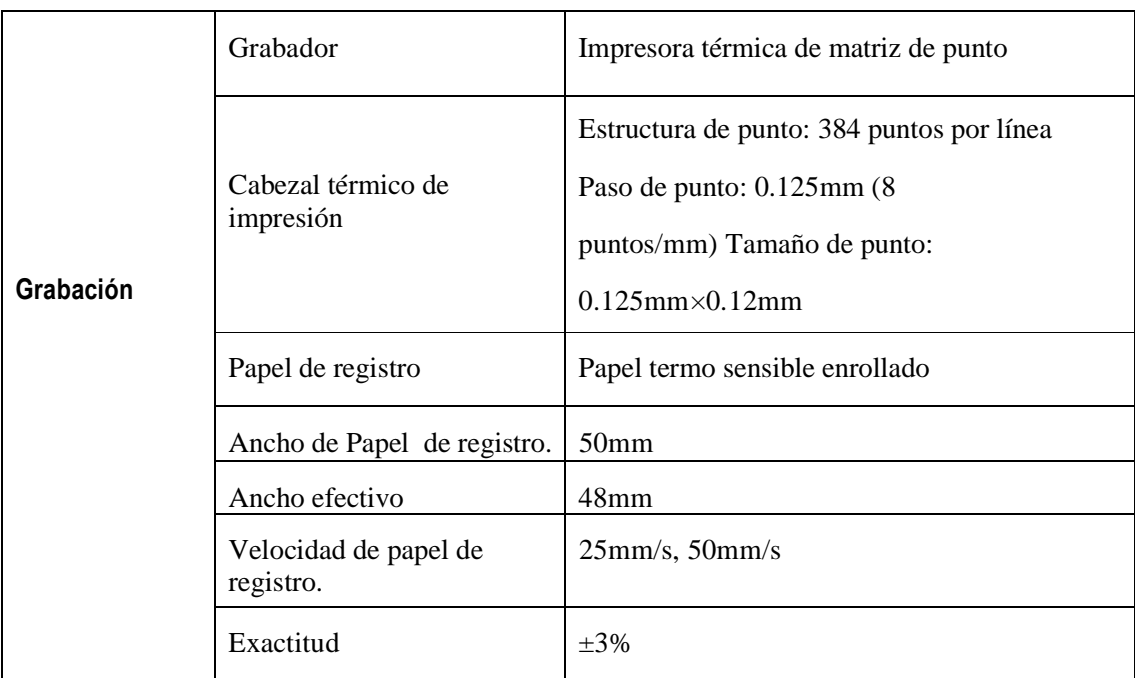

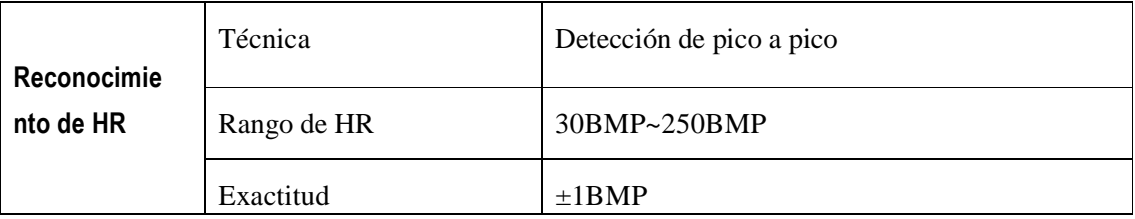

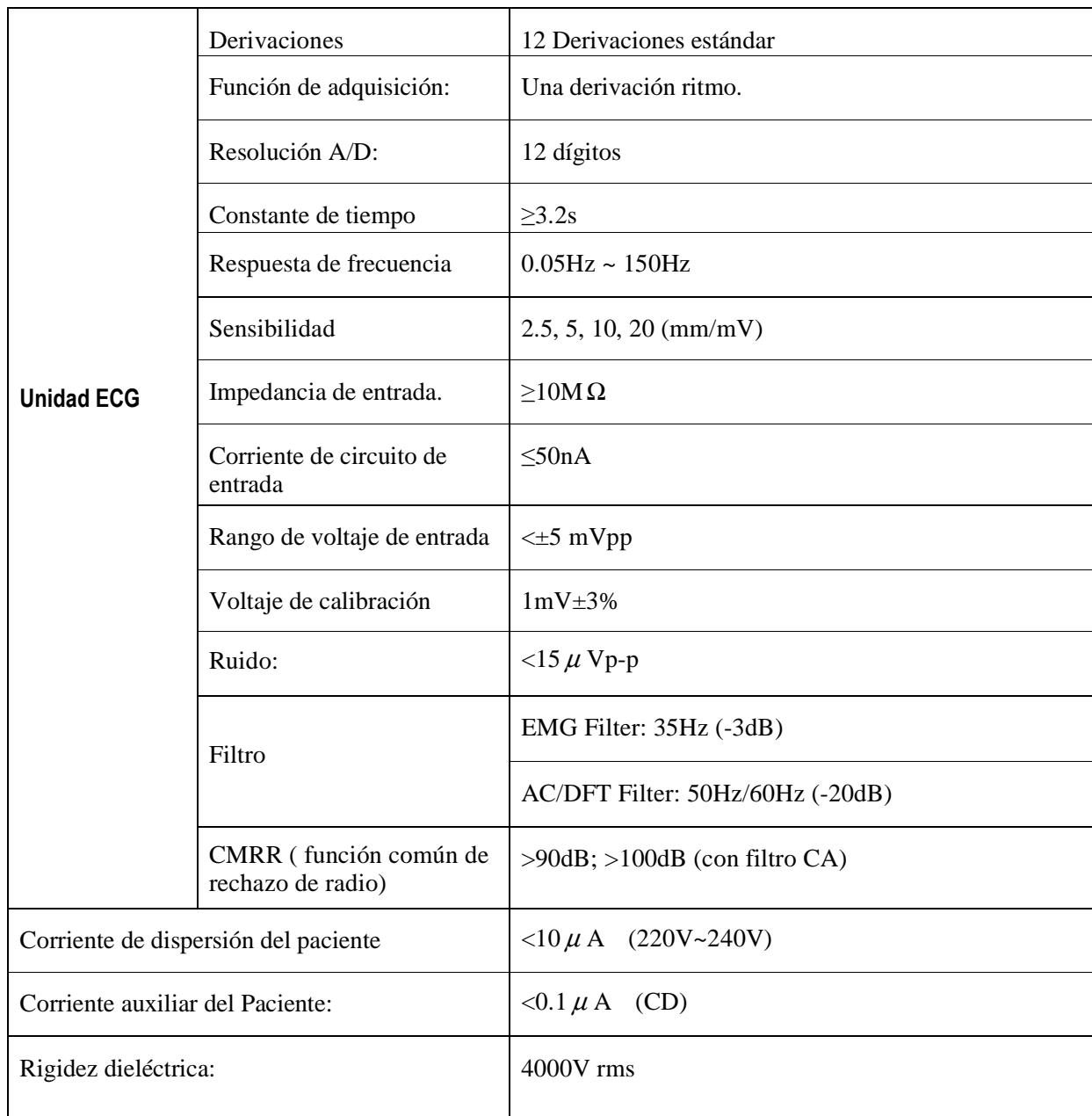

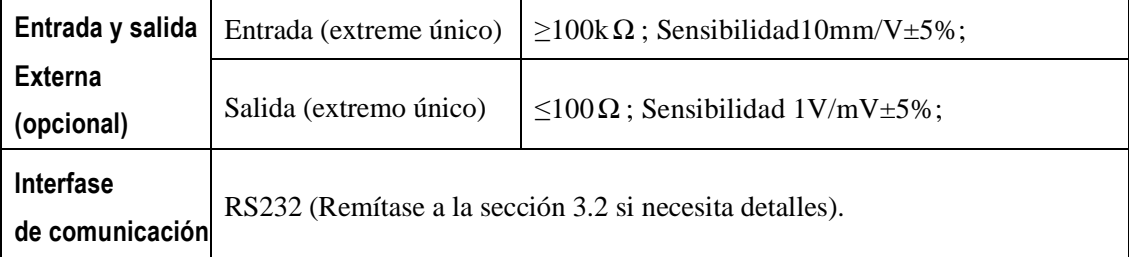

## **8 Limpieza, cuidado y mantenimiento**

## **8.1 Limpieza**

**PRECAUCIÓN** : Desconecte la electricidad antes de la limpieza y desinfección. Si se utiliza la fuente de energía principal la unidad se debe apagar antes y se debe desenchufar el cable de alimentación de la toma de corriente.

## **8.1.1 Limpieza de la unidad central y cable paciente**

La superficie de la unidad central y el cable paciente se pueden limpiar con un paño limpio embebido en agua jabonosa o detergente neutro no cáustico. Después de eso quite el detergente sobrante con un paño limpio y seco.

## **8.1.2 Limpieza de los electrodos**

Quite los restos de gel de los electrodos con un paño limpio y suave primero. Separe la válvula de succión y la copa de metal de los electrodos precordiales de succión y separe la pinza y la parte metálica de los electrodos miembros. Límpielos en agua tibia y asegúrese de que no queden restos de gel. Seque los electrodos con un paño limpio y seco, o séquelos naturalmente al aire.

## **8.1.3 Limpieza del cabezal de impresión**

Un cabezal de impresión térmico sucio y dañado deteriorará la definición del registro. Así que se debe limpiar regularmente por lo menos una vez al mes.

Abra la carcasa del registrador y saque el papel de registro. Limpie el cabezal de impresión y el rodillo de impresión con un paño limpio y suave empapado en 75% de alcohol. Si se trata de una mancha rebelde embébalo con un poco de alcohol primero y límpielo con un paño limpio y suave. Luego de que se seque con el aire, cargue el papel de registro y cierre la carcasa del registrador.

## **PRECAUCIÓN**  $\hat{\mathbf{P}}$

- ♦ Evite que el detergente se filtre en la unidad central mientras se limpia. No sumerja la unidad o el cable en líquido por ninguna razón.
- ♦ No limpie la unidad o accesorios con tejido abrasivo y evite raspar los electrodos y el cabezal de impresión térmico.

## **8.2 Desinfección**

Para evitar daño permanente el equipo solo se puede desinfectar cuando se considere necesario de acuerdo con las reglas del hospital.

Antes de la desinfección limpie primero el equipamiento. Luego limpie la superficie de la unidad y cable paciente con un 70% de alcohol izo propílico. Limpie los electrodos con un 70% de alcohol izo propilico. Nunca sumerja la unidad, el cable, o los electrodos en solución con desinfectante.

**PRECAUCIÓN**  $\circledast$  : No utilice desinfectantes con cloro como el cloruro o hipoclorito de sodio, etc.

## **8.3 Esterilización**

Para evitar daño permanente al equipo solo se puede esterilizar cuando se considere necesario de acuerdo con las reglas del hospital.

Se debe limpiar el equipamiento antes de la esterilización.

**PRECAUCIÓN**  $\circledast$  : La esterilización, si se requiere, no se puede realizar con alta temperatura, autoclave o radiación.

**Observación**: EDAN no acepta responsabilidad por la efectividad del control de enfermedades infecciosas al utilizar el proceso de desinfección o esterilización. Se aconseja consultar un experto en epidemiología.

## **8.4 Cuidado y mantenimiento**

#### **8.4.1 Recarga y reemplazo de batería**

#### **1) Identificador de capacidad**

La capacidad actual de la batería recargable se puede identificar de acuerdo al símbolo de la batería en la última línea de la pantalla LCD.

**·** Capacidad completa

: No completa pero suficiente

: La capacidad es limitada y se debe considerar la recarga

: La batería está baja y se mostrará el mensaje de advertencia "BAT WEAK" en la pantalla LCD en ese caso la batería se debe recargar inmediatamente.

## **2) Recarga**

El electrocardiógrafo está equipado con circuitos de control de recarga y batería de litio recargable interna. Cuando la batería esté conectada a la fuente de energía principal con el cable conector, la batería se recargará automáticamente. Y luego el indicador de recarga de batería y el indicador de la fuente de energía principal  $\sim$  se encenderán al mismo tiempo. Cuando la capacidad de la batería esté completa, el indicador de recarga  $\rightarrow \rightarrow \rightarrow \rightarrow$  de la batería se apagará. Debido al consumo durante el almacenamiento y trasporte, la capacidad de la batería puede no ser completa cuando se utiliza por primera vez. Se recomienda la recarga de la batería antes de su primer uso.

#### **3) Reemplazo**

Cuando la vida útil de la batería se termine o se percibe un olor nauseabundo y se descubre una fuga de electrolito, póngase en contacto con los fabricantes o distribuidores locales para el reemplazo de la batería.

## $\triangle$ ADVERTENCIA $\triangle$ :

- ♦ Solamente los ingenieros de servicio autorizados por EDAN pueden abrir el compartimiento de la batería y reemplazarla. Y se debe utilizar la batería del mismo modelo y especificaciones que provee el fabricante.
- ♦ Peligro de explosión –No revierta la polaridad de la batería cuando la conecte.
- Cuando la vida útil de la batería se termine póngase en contacto con el fabricante o su distribuidor local para desecharla o deséchela de acuerdo a las normas locales,

#### **8.4.2 Papel de registro**

#### **Requerimientos de almacenamiento:**

- ♦ El papel de registro se debe almacenar en un área seca, oscura y fresca evitando temperaturas excesivas, humedad y rayos solares.
- ♦ No coloque el papel debajo de fluorescencia por largo tiempo.
- ♦ Asegúrese de que no haya materiales de PVC u otros químicos en el ambiente de almacenamiento ya que causan el cambio de color del papel.
- ♦ No encime los papeles con registros por mucho tiempo ya que los registros ECG se pueden manchar entre si.

**Observación:** Se puede utilizar el papel de registro suministrado por el fabricante. Otro papel puede acortar la vida útil del cabezal de impresión térmica. Y un cabezal de impresión deteriorado puede causar registros ECG ilegibles, bloquear el avance del papel, etc.

#### **8.4.3 Mantenimiento de la unidad central, cable paciente y electrodos**

Los controles de seguridad se deben realizar al menos cada 24 meses por una persona calificada con capacitación, conocimiento y experiencia práctica adecuada para realizar estas pruebas.

a) Revise el equipamiento y los accesorios en búsqueda de daños mecánicos y funcionales.

b) Revise que los rótulos de seguridad puedan leerse.

c) Revise el fusible para verificar que reúna las características de corriente nominal y resistencia de materiales.

d) Revise adecuadamente las funciones del dispositivo como se describen en las instrucciones de uso.

e) Revise la resistencia de la protección de masa de acuerdo con IEC 601-1/1988: Límite 0.2ohm.

f) Revise la fuga actual a tierra de acuerdo con IEC 601-1/1988: Límite Control numérico 500µA, SFC 1000µA.

g) Revise la fuga actual del paciente de acuerdo con IEC 601-1/1988: Límite: 10µA (CF).

h) Revise la fuga actual del paciente en condición simple de falla con voltaje principal en la parte aplicada de acuerdo con IEC 601-1/1988: Límite: 50µ (CF)

La fuga actual nunca debe exceder el límite. La información se debe registrar en un diario del equipamiento. Si el dispositivo no funciona correctamente o falla alguna de las pruebas anteriores, el dispositivo se tiene que reparar.

**A ADVERTENCIA**: El incumplimiento al aplicar un programa de mantenimiento satisfactorio por parte del hospital individual responsable o la institución que utiliza este equipo pueden causar excesiva falla del equipo y posible daño para la salud.

## **1) Unidad central**

- ♦ Evite temperaturas extremas, rayos solares directos, humedad y suciedad.
- ♦ Cúbralo con la funda protectora contra polvo y evite sacudirlo violentamente cuando lo mueva a otro lugar.
- ♦ Evite que cualquier líquido se escurra dentro del equipamiento ya que afectará la seguridad y rendimiento del electrocardiógrafo.

## **2) Cable paciente**

- ♦ Se debe revisar regularmente la integridad del cable paciente incluyendo el cable principal y los cables de derivación. Y asegúrese de que se pueda conducir.
- ♦ No arrastre o doble el cable paciente con excesiva fuerza mientras lo utilice. Sostenga los enchufes conectores en vez del cable cuando conecta o desconecta el cable paciente.

- ♦ Asegúrese de alinear el cable paciente para evitar que se tuerza, anude o doble en ángulo cerrado mientras lo utilice.
- ♦ Enrolle los cable de derivación en ruedas mayores para prevenir que tropiece cualquier persona.
- ♦ Una vez que se encuentra daño o síntomas de envejecimiento en el cable paciente sustitúyalo por uno nuevo inmediatamente.

## **3) Electrodos**

- ♦ Los electrodos se deben limpiar luego del uso y asegúrese de que no le queden restos de gel.
- ♦ Proteja a la perilla de succión de los electrodo precordiales de succión de los rayos solares directos y las temperaturas excesivas.
- ♦ Luego de mucho uso la superficie de los electrodos se oxidará debido a la erosión y otras causas. En ese momento se deben cambiar los electrodos para lograr un ECG de alta calidad.

**PRECAUCIÓN** : El equipamiento y los accesorio reutilizables se pueden devolver al fabricante para su reciclado o para desecharlos luego de sus vidas útiles.

## **9 Garantía de servicio**

## **Material y fabricación**

El período de garantía de la unidad central y los accesorios es de 12 meses desde la fecha de envío.

EDAN garantiza que no hay defecto en el material o fabricación. Durante el período de garantía, EDAN se arreglará o se reemplazará el repuesto defectuoso libre de cargo si se confirma el defecto como defecto de material o fabricación.

## **Software o Firmware**

EDAN reemplazará el software o firmware libre de cargo si se confirma el defecto en los 12 meses desde la fecha de envío. Pero EDAN no puede garantizar que no interrumpirá el uso del producto.

**PRECAUCIÓN** : Todos los servicios técnicos deben ser realizados por ingenieros autorizados por EDAN.

## **Límite de la garantía**

Los cargos del flete y otros se excluyen de la garantía. La garantía se anula en el caso de:

- ♦ Ensamblado, extensiones o reajustes de cualquier pieza.
- ♦ Modificaciones y arreglos por parte de personas no autorizadas.
- ♦ Daño subsiguiente causado por uso o mantenimiento impropio.
- ♦ Reemplazo o quite del rótulo de número serial y de fabricante.

## **10 Información sobre los accesorios y ordenación**

Los accesorios que acompañan el electrocardiógrafo se listan en la tabla 10-1.

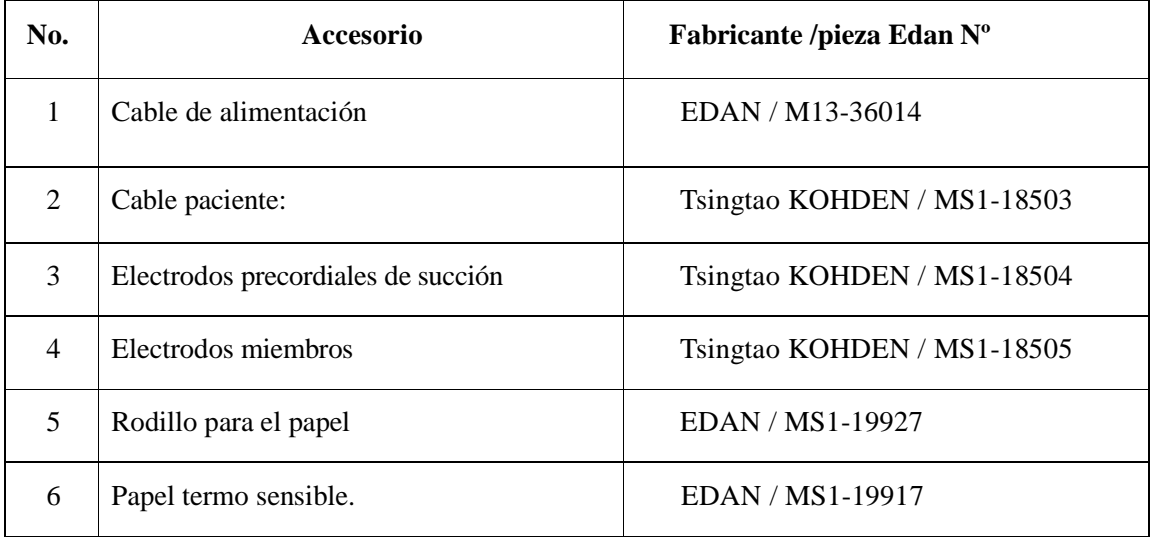

#### **Tabla 10-1 Lista de accesorios**

Los siguientes accesorios se pueden ordenar de acuerdo a algunos usos especiales.

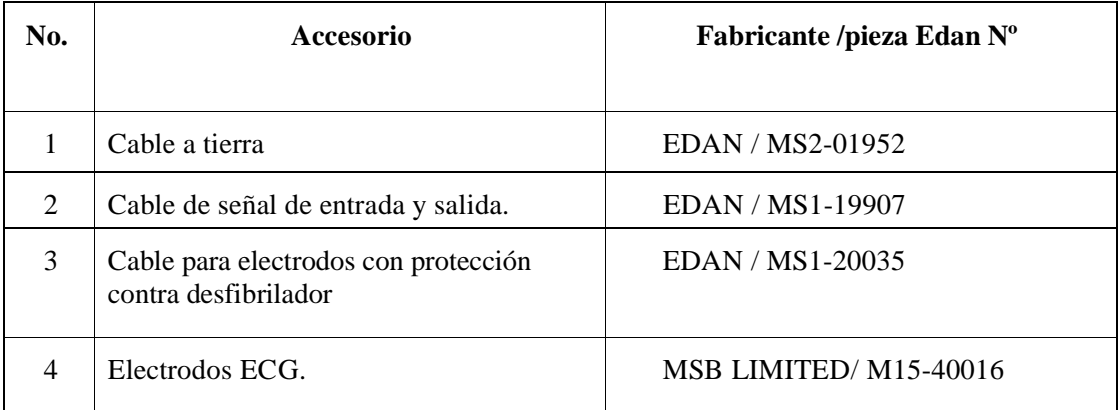

La unidad central y accesorios están disponibles al ponerse en contacto con el fabricante o su distribuidor local

Fabricante:

EDAN INSTRUMENTS, INC.

Dirección: 3/F -B, Nanshan Medical Equipments Park, Nanhai Rd 1019#, shekou, Nanshan Shenzhen, 518067 P.R. China

Código postal: 518067

Tel.: +86-755-26882220

Fax: +86-755-26882223

# **11 Información EMC (compatibilidad electromagnética por sus siglas en inglés)-Guía y declaración del fabricante**

## **11.1 Emisiones electromagnéticas para todo el EQUIPAMIENTO y SISTEMAS**

## **Guía y declaración del fabricante – Emisión electromagnética**

El electrocardiógrafo está diseñado para su uso en un entorno electromagnético especificado más abajo. El usuario del electrocardiógrafo debe asegurarse de que se utilice en dicho entorno.

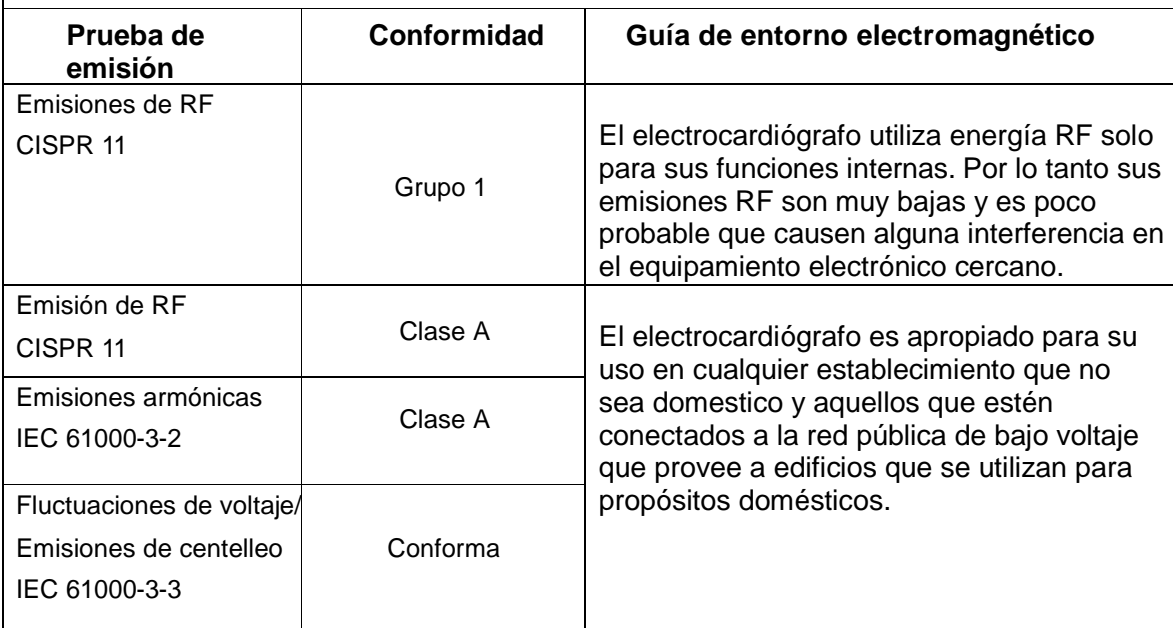

## **11.2 Inmunidad electromagnética para todo el EQUIPAMIENTO y SISTEMAS**

## **Guía y declaración del fabricante – Inmunidad electromagnética**

El electrocardiógrafo está diseñado para su uso en un entorno electromagnético que se especifica más abajo. El usuario del electrocardiógrafo debe asegurarse de que se utilice en dicho entorno.

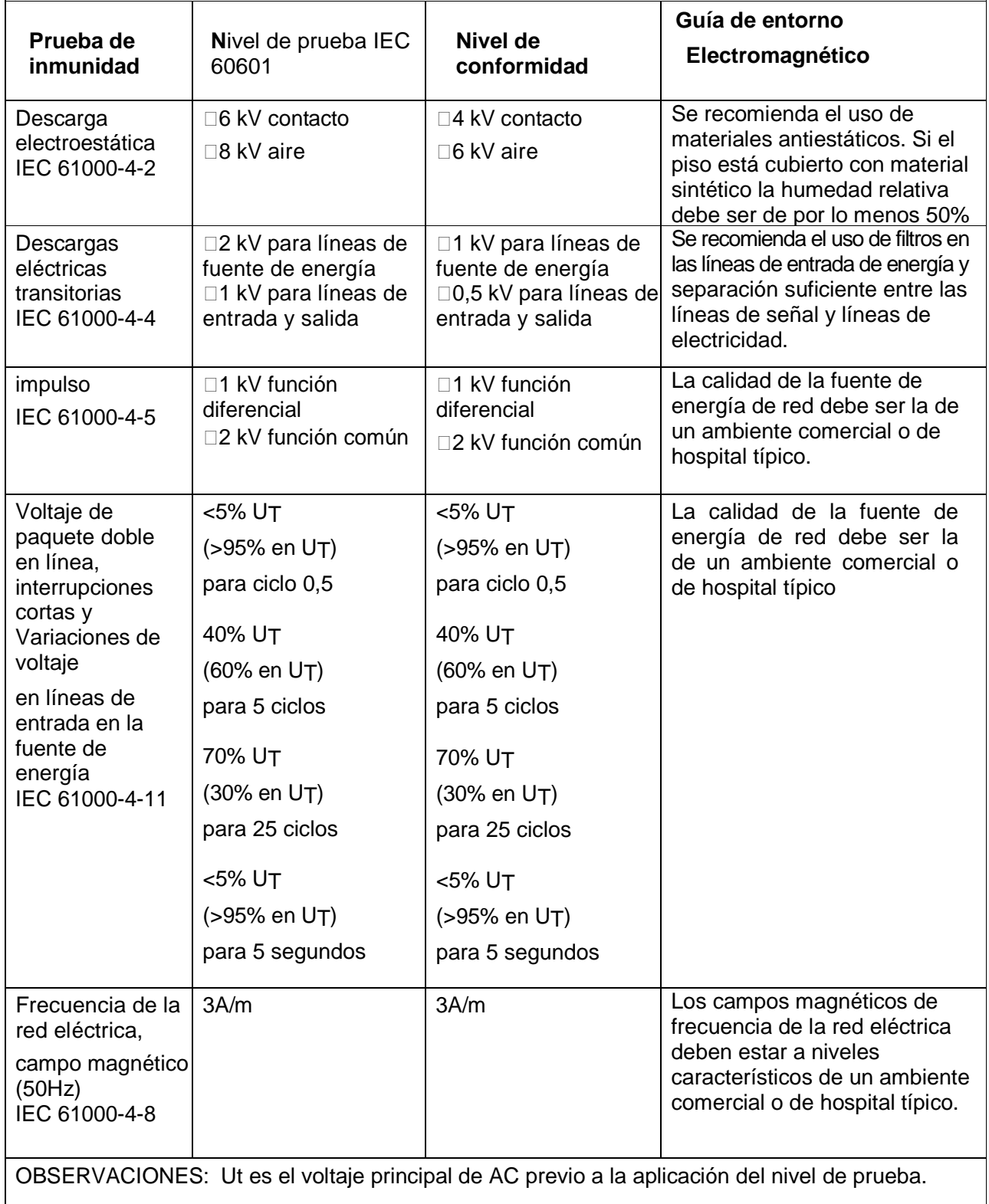

## **11.3 Inmunidad electromagnética para todo el EQUIPAMIENTO y SISTEMAS que no son SOPORTE DE VIDA**

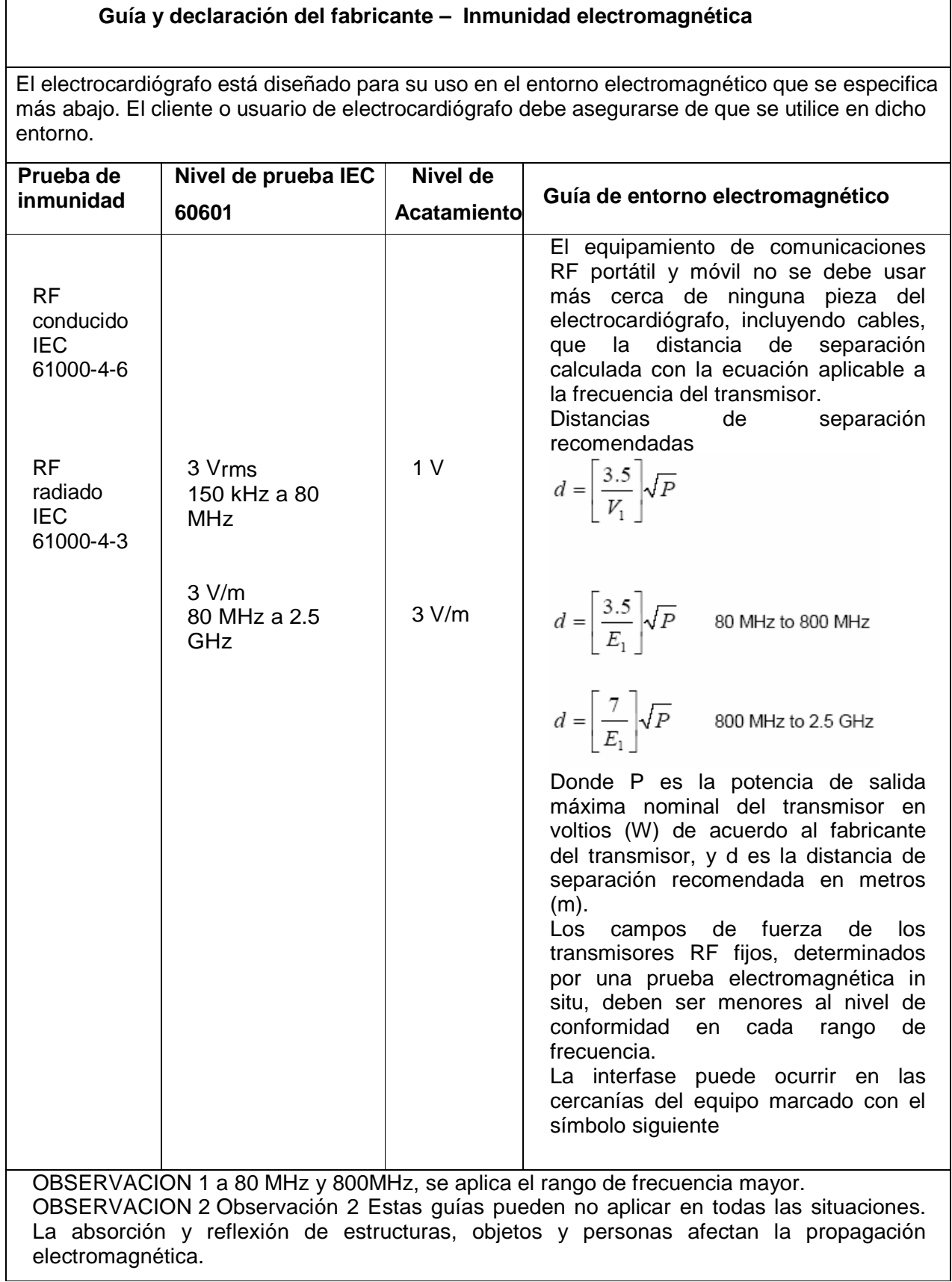

a) Los campos de fuerza de los transmisores fijos cómo una estación base para radio teléfonos (celular/inalámbrico) y radios móviles de tierra, radio aficionados, repetidoras de radio AM, FM y televisión no se pueden calcular correctamente en la teoría.

Se debe considerar una prueba electromagnética in situ para evaluar el entorno electromagnético en transmisores RF fijos. Si el campo de fuerza medido en el sitio en el que se utiliza el electrocardiógrafo excede el nivel de conformidad anterior, se debe revisar el electrocardiógrafo para verificar si funciona normalmente. Si se observa funcionamiento anormal se deben tomar medidas adicionales cómo la reorientación o traslado del electrocardiógrafo.

b En el rango de frecuencia entre 150 kHz y 80 MHZ los campos de fuerza deben ser menores a 3V/m.

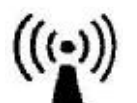

#### **11.4 Distancias de separación recomendadas**

## **Distancias de separación recomendadas entre los equipamientos portátiles y móviles de comunicaciones RF y el electrocardiógrafo**

El electrocardiógrafo está diseñado para su uso en un entorno electromagnético en el cual las interferencias RF radiadas se controlan.

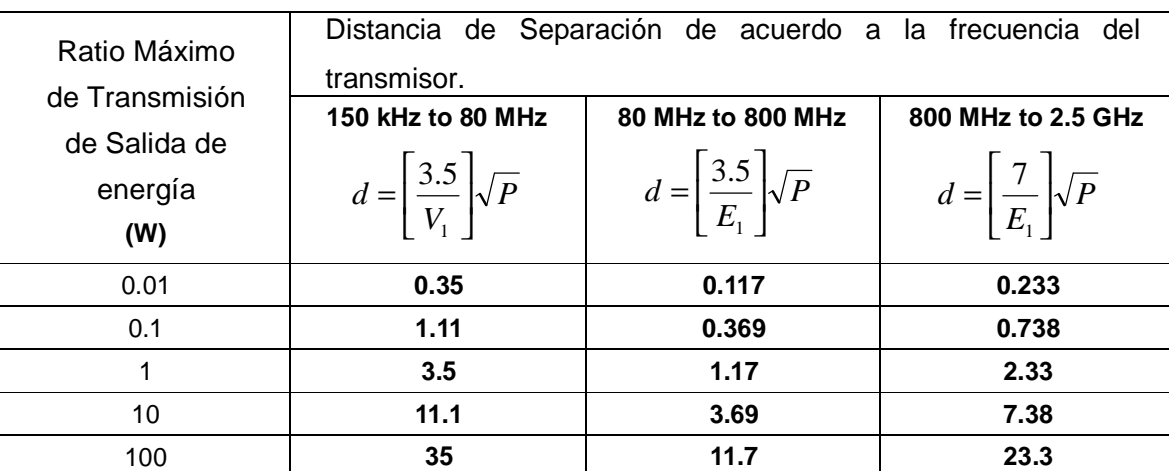

Para los transmisores rateados en la máxima salida de energía y no listados anteriormente, recomendamos unas separación d en metros (m) los cuales pueden ser estimados utilizando la ecuación aplicable a la frecuencia del transmisor, donde P es la máxima salida de energía del transmisor en vatios (V) de acuerdo con el productor.

NOTA 1: A 80 MHz y 800 MHz, la distancia de separación aplica el mayor rabgo de frecuencia. NOTA 2: Estas guías pueden no ser aplicables en todas las situaciones. La propagación electromagnética es afectada por la absorción y reflejo de las estructuras, personas u objetos.

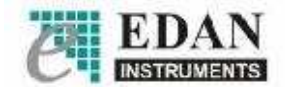

## **EDAN INSTRUMENTS, INC.**

Tel.: +86-755-26882220 Fax: +86-755-26882223 3/F -B, Nanshan Medical Equipments Park, Nanhai Rd 1019#, shekou, Nanshan Shenzhen, 518067 P.R. China